# Working with TCGAbiolinks package

Antonio Colaprico, Tiago Chedraoui Silva, Luciano Garofano, Catharina Olsen, Davide Garolini, Claudia Cava, Isabella Castiglioni, Thais Sabedot, Tathiane Malta, Stefano Pagnotta, Michele Ceccarelli, Gianluca Bontempi, Houtan Noushmehr

2015-09-30

### **Contents**

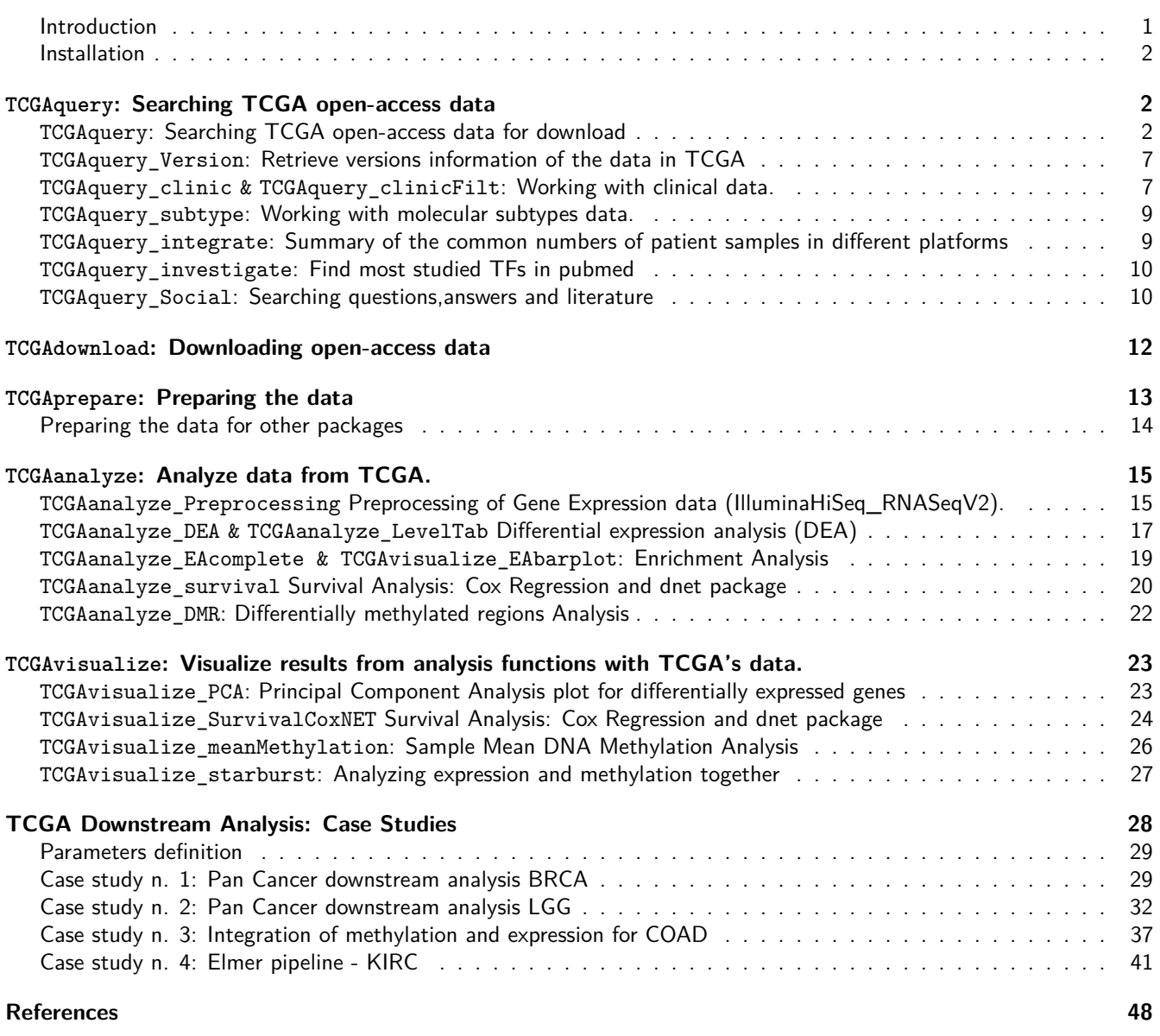

### **Introduction**

Motivation: The Cancer Genome Atlas (TCGA) provides us with an enormous collection of data sets, not only spanning a large number of cancers but also a large number of experimental platforms. Even though the data can be accessed and

downloaded from the database, the possibility to analyse these downloaded data directly in one single R package has not yet been available.

TCGAbiolinks consists of three parts or levels. Firstly, we provide different options to query and download from TCGA relevant data from all currently platforms and their subsequent pre-processing for commonly used bio-informatics (tools) packages in Bioconductor or CRAN. Secondly, the package allows to integrate different data types and it can be used for different types of analyses dealing with all platforms such as diff.expression, network inference or survival analysis, etc, and then it allows to visualize the obtained results. Thirdly we added a social level where a researcher can found a similar intereset in a bioinformatic community, and allows both to find a validation of results in literature in pubmed and also to retrieve questions and answers from site such as support.bioconductor.org, biostars.org, stackoverflow,etc.

This document describes how to search, download and analyze TCGA data using the TCGAbiolinks package.

#### **Installation**

For the moment the package is in the devel branch of bioconductor repository. To install use the code below.

```
source("http://bioconductor.org/biocLite.R")
useDevel()
biocLite("TCGAbiolinks")
```
### **TCGAquery: Searching TCGA open-access data**

#### **TCGAquery: Searching TCGA open-access data for download**

You can easily search TCGA samples using the TCGAquery function. Using a summary of filters as used in the TCGA portal, the function works with the following parameters:

- **tumor** Tumor or list of tumors. The list of tumor is shown in the examples.
- **platform** Platform or list of tumors. The list of platforms is shown in the examples.
- **samples** List of TCGA barcodes
- **level** Options: 1,2,3,"mage-tab"
- **center**
- **version** List of Platform/Tumor/Version to be changed

The next subsections will detail each of the search parameters. Below, we show some search examples:

```
query <- TCGAquery(tumor = c("LGG","GBM"), level = 3,
                   platform = c("HumanMethylation450","HumanMethylation27"),
                   samples = c("TCGA-19-4065","TCGA-E1-5322-01A-01D-1467-05"),
                   version = list(c("HumanMethylation450","LGG",1),
                                  c("HumanMethylation450","GBM",5)))
```
#### **TCGAquery: Searching by tumor**

You can filter the search by tumor using the tumor parameter.

query <- **TCGAquery**(tumor = "gbm")

The list of tumors is show below:

Table 1: List of tumors

| abbreviation id name |            |
|----------------------|------------|
| SARC                 | 30 Sarcoma |

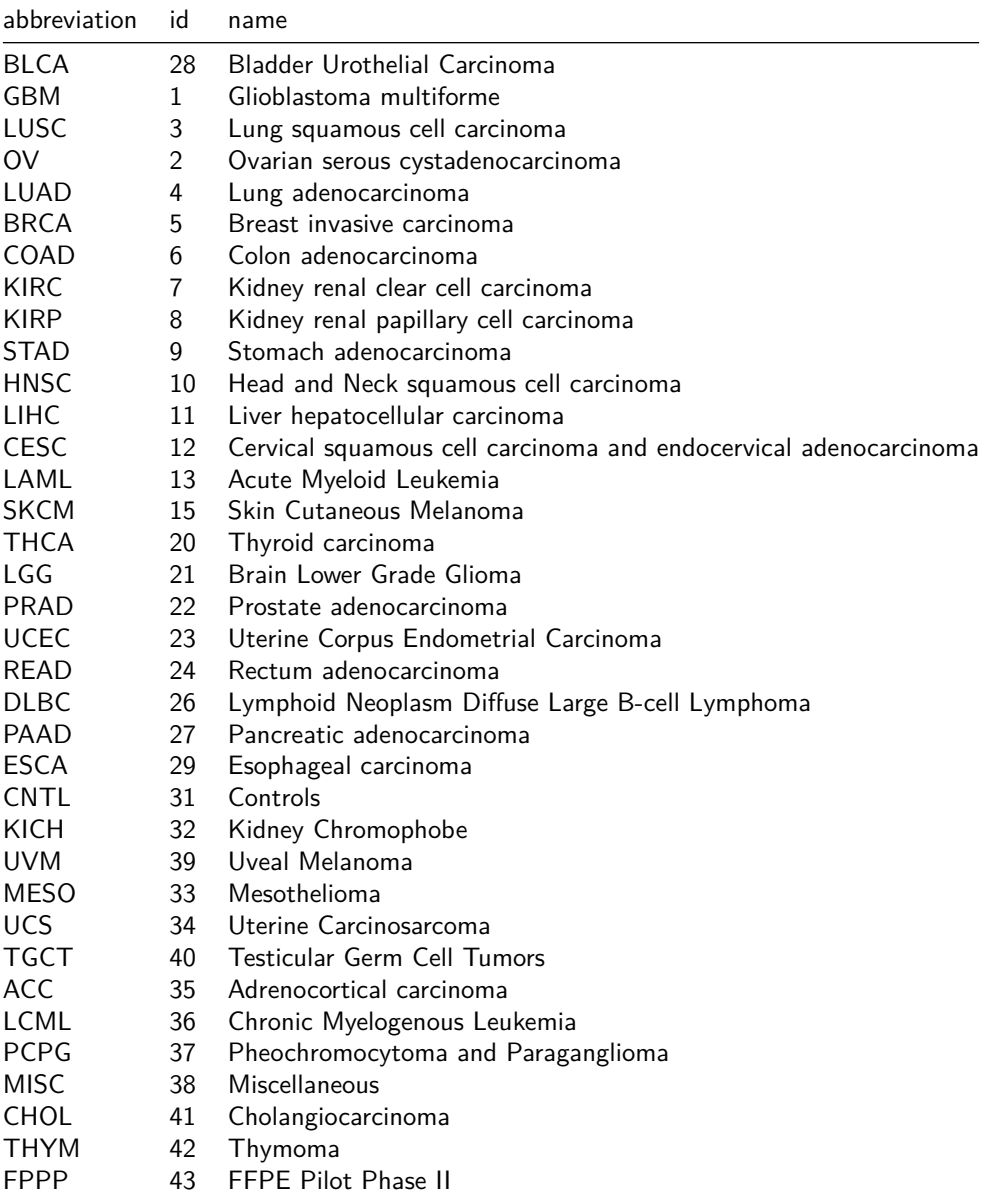

#### **TCGAquery: Searching by level**

You can filter the search by level "1", "2", "3" or "mage-tab"

```
query <- TCGAquery(tumor = "gbm", level = 3)
query <- TCGAquery(tumor = "gbm", level = 2)
query <- TCGAquery(tumor = "gbm", level = 1)
query <- TCGAquery(tumor = "gbm", level = "mage-tab")
```
#### **TCGAquery: Searching by platform**

You can filter the search by platform using the platform parameter.

### query <- **TCGAquery**(tumor = "gbm", platform = "IlluminaHiSeq\_RNASeqV2")

The list of platforms is show below:

Table 2: List of tumors

| displayName                                                                                      | id       | name                                     |
|--------------------------------------------------------------------------------------------------|----------|------------------------------------------|
| Agilent Human Genome CGH Microarray 44K                                                          | 34       | WHG-CGH 4x44B                            |
| Agilent Whole Human Genome Microarray Kit                                                        | 39       | WHG-4x44K_G4112F                         |
| Agilent Whole Human Genome                                                                       | 35       | WHG-1x44K_G4112A                         |
| <b>Tissue Images</b>                                                                             | 28       | tissue_images                            |
| supplemental_clinical                                                                            | 82       | supplemental_clinical                    |
| SOLID curated DNA sequencing                                                                     | 70       | SOLiD_DNASeq_curated                     |
| SOLID curated DNA sequencing - controlled                                                        | 78       | SOLID_DNASeq_Cont_curated                |
| SOLID automated DNA sequencing - controlled                                                      | 77       | SOLiD_DNASeq_Cont_automated              |
| ABI SOLID DNA Sequencing - Controlled                                                            | 61       | SOLiD_DNASeq_Cont                        |
| SOLID automated DNA sequencing                                                                   | 69       | SOLiD_DNASeq_automated                   |
| ABI SOLID DNA Sequencing                                                                         | 42       | SOLiD_DNASeq                             |
| Pathology Reports                                                                                | 45       | pathology_reports                        |
| Multi-Center Mutations - Controlled                                                              | 84       | Multicenter_mutation_calling_MC3_Cont    |
| <b>Multi-Center Mutations</b>                                                                    | 83       | Multicenter_mutation_calling_MC3         |
| Mixed curated DNA sequencing                                                                     | 72       | Mixed_DNASeq_curated                     |
| Mixed curated DNA sequencing - controlled                                                        | 80       | Mixed_DNASeq_Cont_curated                |
| Mixed automated DNA sequencing - controlled                                                      | 79       | Mixed_DNASeq_Cont_automated              |
| Mixed DNA Sequencing - Controlled                                                                | 63       | Mixed_DNASeq_Cont                        |
| Mixed automated DNA sequencing                                                                   | 71       | Mixed_DNASeq_automated                   |
| Mixed DNA Sequencing                                                                             | 62       | Mixed_DNASeq                             |
| Biospecimen Metadata - Minimal Set - All Samples - Tab-delimited                                 | 37       | minbiotab                                |
| Biospecimen Metadata - Minimal Set                                                               | 32       | minbio                                   |
| Microsatellite Instability Analysis                                                              | 47       | microsat_i                               |
| M.D. Anderson Reverse Phase Protein Array Core                                                   | 46       | MDA_RPPA_Core                            |
| Affymetrix Human Mapping 250K Sty Array                                                          | 26       | Mapping250K_Sty                          |
| Affymetrix Human Mapping 250K Nsp Array                                                          | 25       | Mapping250K_Nsp                          |
| Illumina HiSeq 2000 Bisulfite-converted DNA Sequencing                                           | 64       | IlluminaHiSeq_WGBS                       |
| Illumina HiSeq 2000 Total RNA Sequencing Version 2 analysis                                      | 81       | IlluminaHiSeq_TotalRNASeqV2              |
| Illumina HiSeq 2000 RNA Sequencing Version 2 analysis                                            | 58       | IlluminaHiSeq_RNASeqV2                   |
| Illumina HiSeq 2000 RNA Sequencing                                                               | 51       | IlluminaHiSeq_RNASeq                     |
| Illumina HiSeq 2000 mRNA Digital Gene Expression                                                 | 49       | IlluminaHiSeq_mRNA_DGE                   |
| Illumina HiSeq 2000 miRNA Sequencing                                                             | 50       | IlluminaHiSeq_miRNASeq                   |
| IlluminaHiSeq curated DNA sequencing                                                             | 66       | IlluminaHiSeq_DNASeq_curated             |
| IlluminaHiSeq curated DNA sequencing - controlled                                                | 74       | IlluminaHiSeq_DNASeq_Cont_curated        |
| IlluminaHiSeq automated DNA sequencing - controlled                                              | 73       | IlluminaHiSeq_DNASeq_Cont_automated      |
| Illumina HiSeq 2000 DNA Sequencing - Controlled                                                  | 59       | IlluminaHiSeq_DNASeq_Cont                |
| Illumina HiSeq for Copy Number Variation                                                         | 53       | IlluminaHiSeq_DNASeqC                    |
| IlluminaHiSeq automated DNA sequencing                                                           | 65       | IlluminaHiSeq_DNASeq_automated           |
| Illumina HiSeq 2000 DNA Sequencing<br>Illumina GoldenGate                                        | 52<br>29 | IlluminaHiSeq_DNASeq<br>IlluminaGG       |
|                                                                                                  |          |                                          |
| Illumina Genome Analyzer RNA Sequencing Version 2 analysis                                       | 57       | IlluminaGA_RNASeqV2                      |
| Illumina Genome Analyzer RNA Sequencing<br>Illumina Genome Analyzer mRNA Digital Gene Expression | 41<br>22 | IlluminaGA_RNASeq<br>IlluminaGA_mRNA_DGE |
|                                                                                                  |          | IlluminaGA miRNASeq                      |
| Illumina Genome Analyzer miRNA Sequencing<br>IlluminaGA curated DNA sequencing                   | 43<br>68 | IlluminaGA_DNASeq_curated                |
| IlluminaGA curated DNA sequencing - controlled                                                   | 76       | IlluminaGA_DNASeq_Cont_curated           |
| IlluminaGA automated DNA sequencing - controlled                                                 | 75       | IlluminaGA_DNASeq_Cont_automated         |
|                                                                                                  |          |                                          |

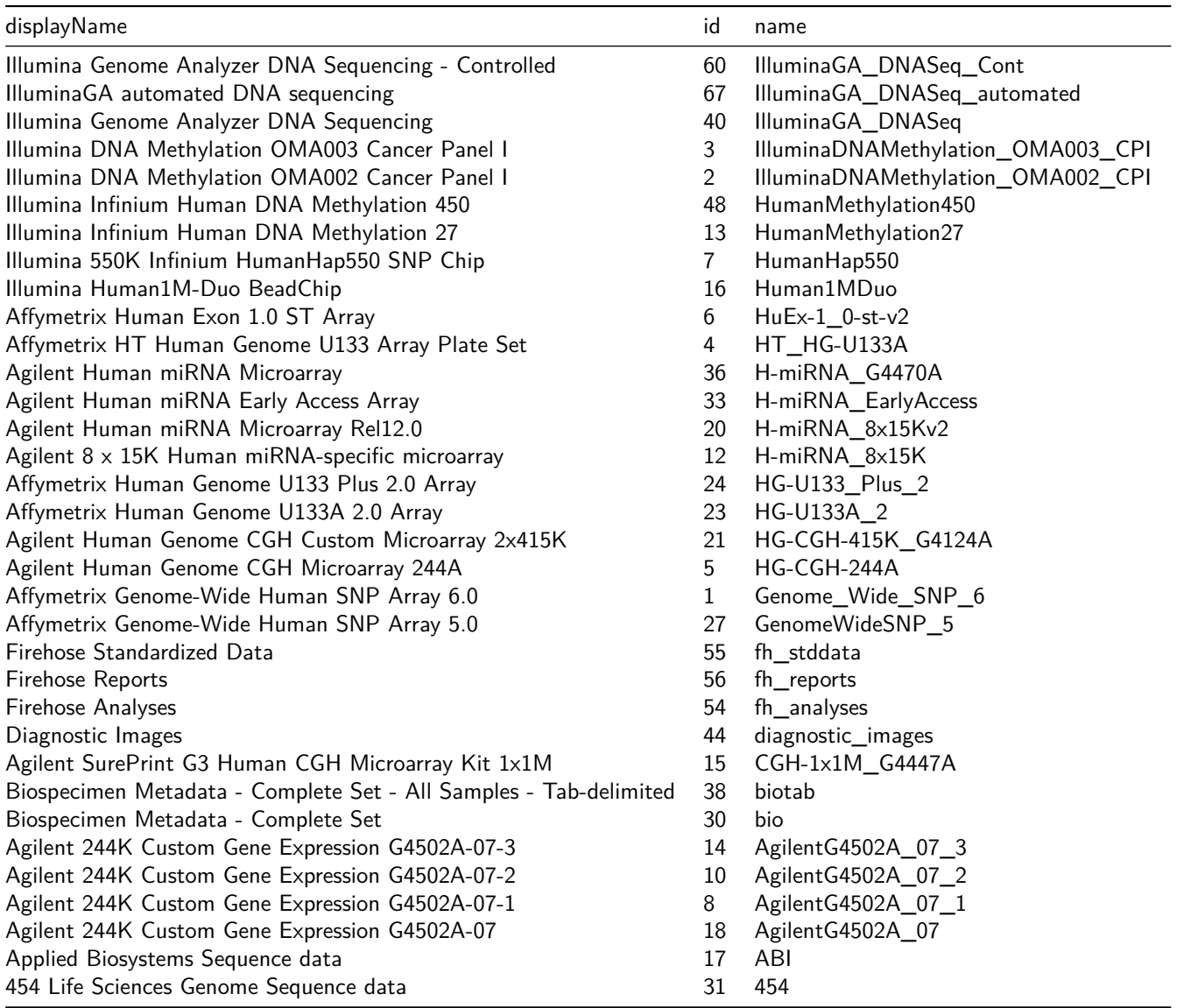

#### **TCGAquery: Searching by center**

You can filter the search by center using the center parameter.

query <- **TCGAquery**(tumor = "gbm", center = "mskcc.org")

If you don't remember the center or if you have incorrectly typed it. It will provide you with all the center names in TCGA. The list of centers is show below:

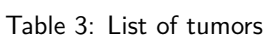

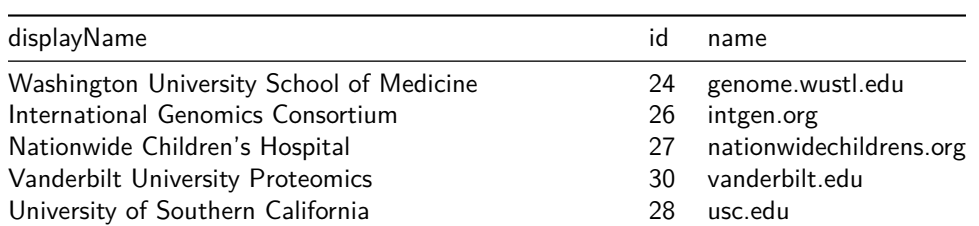

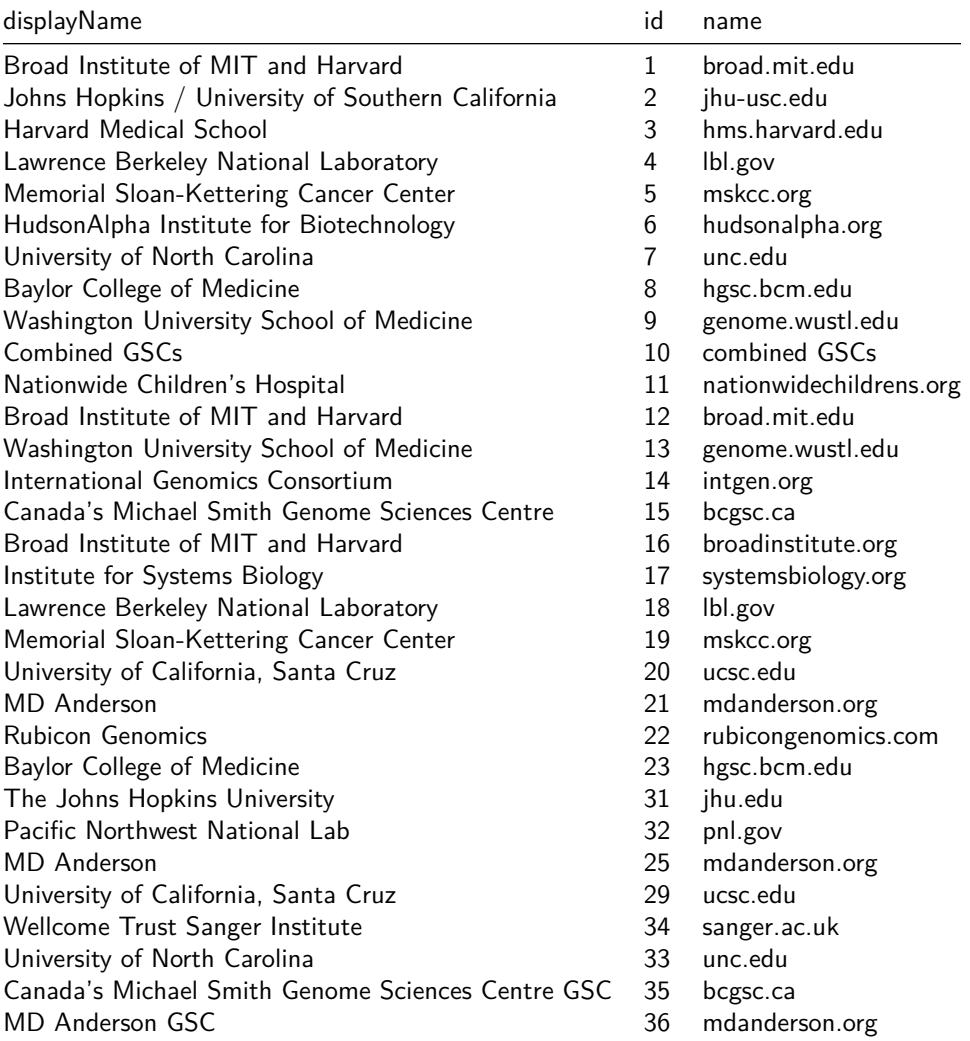

#### **TCGAquery: Searching by samples**

You can filter the search by samples using the samples parameter. You can give a list of barcodes or only one barcode. These barcode can be partial barcodes.

```
# You can define a list of samples to query and download providing relative TCGA barcodes.
listSamples <- c("TCGA-E9-A1NG-11A-52R-A14M-07","TCGA-BH-A1FC-11A-32R-A13Q-07",
                "TCGA-A7-A13G-11A-51R-A13Q-07","TCGA-BH-A0DK-11A-13R-A089-07",
                "TCGA-E9-A1RH-11A-34R-A169-07","TCGA-BH-A0AU-01A-11R-A12P-07",
                "TCGA-C8-A1HJ-01A-11R-A13Q-07","TCGA-A7-A13D-01A-13R-A12P-07",
                "TCGA-A2-A0CV-01A-31R-A115-07","TCGA-AQ-A0Y5-01A-11R-A14M-07")
# Query all available platforms with a list of barcode
query <- TCGAquery(samples = listSamples)
# Query with a partial barcode
query <- TCGAquery(samples = "TCGA-61-1743-01A")
```
#### **TCGAquery\_Version: Retrieve versions information of the data in TCGA**

In case the user want to have an overview of the size and number of samples and date of old versions, you can use the TCGAquery\_Version function.

The parameters of this function are:

- tumor
- platform

For example, the code below queries the version history for the IlluminaHiSeq\_RNASeqV2 platform .

```
library(TCGAbiolinks)
```

```
BRCA_RNASeqV2_version <- TCGAquery_Version(tumor = "brca",
                                           platform = "illuminahiseq_rnaseqv2")
```
The result is shown below:

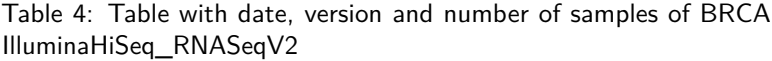

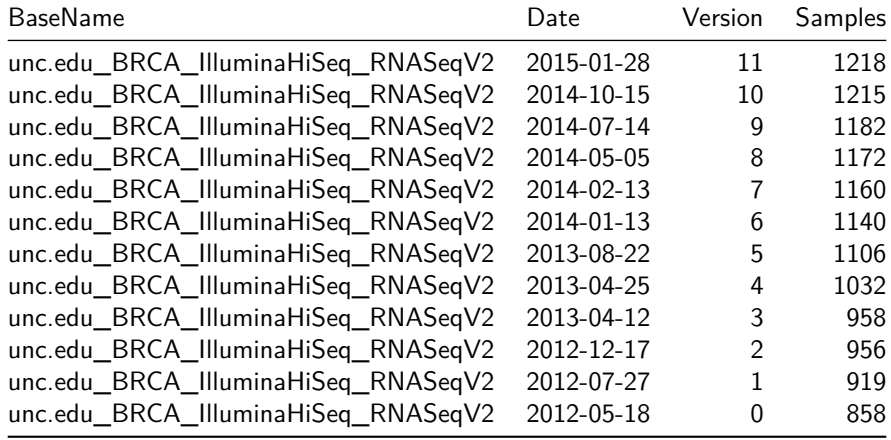

#### **TCGAquery: Searching old versions**

The results from TCGAquery are always the last one from the TCGA data portal. As we have a preprocessed table you should always update TCGAbiolinks package. We intent to update the database constantly.

In case you want an old version of the files we have the version parameter that should be a list of triple values(platform,tumor,version). For example the code below will get the LGG and GBM tumor for platform HumanMethylation450 but for the LGG/HumanMethylation450, we want the version 5 of the files instead of the latest. This could take some seconds.

```
query <- TCGAquery(tumor = c("LGG","GBM"), platform = c("HumanMethylation450"), level = 3,
                   version = list(c("HumanMethylation450","LGG",1)))
```
#### **TCGAquery\_clinic & TCGAquery\_clinicFilt: Working with clinical data.**

You can retrive clinical data using the clinic function. The parameters of this function are:

- cancer ("OV","BRCA","GBM", etc)
- clinical\_data\_type ("clinical\_patient","clinical\_drug", etc)

A full list of cancer and clinical data type can be found in the help of the function.

```
# Get clinical data
clinical_brca_data <- TCGAquery_clinic("brca","clinical_patient")
clinical_uvm_data_bio <- TCGAquery_clinic("uvm","biospecimen_normal_control")
clinical_brca_data_bio <- TCGAquery_clinic("brca","biospecimen_normal_control")
clinical_brca_data <- TCGAquery_clinic("brca","clinical_patient")
```
Also, some functions to work with clinical data are provided. For example the function TCGAquery\_clinicFilt will filter your data, returning the list of barcodes that matches all the filter.

The parameters of TCGAquery\_clinicFilt are:

- **barcode** List of barcodes
- **clinical\_patient\_data** clinical patient data obtained with clinic function Ex: clinical\_patient\_data <- TCGAquery\_clinic("LGG","clinical\_patient")
- **HER** her2 neu immunohistochemistry receptor status: "Positive" or "Negative"
- **gender** "MALE" or "FEMALE"
- **PR** Progesterone receptor status: "Positive" or "Negative"
- **stage** Pathologic Stage: "stage\_IX", "stage\_I", "stage\_IA", "stage\_IB", "stage\_IIX", "stage\_IIA", "stage\_IIB", "stage\_IIIX","stage\_IIIA", "stage\_IIIB", "stage\_IIIC", "stage\_IV" -
- **ER** Estrogen receptor status: "Positive" or "Negative"

An example of the function is below:

```
bar <- c("TCGA-G9-6378-02A-11R-1789-07", "TCGA-CH-5767-04A-11R-1789-07",
        "TCGA-G9-6332-60A-11R-1789-07", "TCGA-G9-6336-01A-11R-1789-07",
        "TCGA-G9-6336-11A-11R-1789-07", "TCGA-G9-7336-11A-11R-1789-07",
        "TCGA-G9-7336-04A-11R-1789-07", "TCGA-G9-7336-14A-11R-1789-07",
        "TCGA-G9-7036-04A-11R-1789-07", "TCGA-G9-7036-02A-11R-1789-07",
        "TCGA-G9-7036-11A-11R-1789-07", "TCGA-G9-7036-03A-11R-1789-07",
        "TCGA-G9-7036-10A-11R-1789-07", "TCGA-BH-A1ES-10A-11R-1789-07",
        "TCGA-BH-A1F0-10A-11R-1789-07", "TCGA-BH-A0BZ-02A-11R-1789-07",
        "TCGA-B6-A0WY-04A-11R-1789-07", "TCGA-BH-A1FG-04A-11R-1789-08",
        "TCGA-D8-A1JS-04A-11R-2089-08", "TCGA-AN-A0FN-11A-11R-8789-08",
        "TCGA-AR-A2LQ-12A-11R-8799-08", "TCGA-AR-A2LH-03A-11R-1789-07",
        "TCGA-BH-A1F8-04A-11R-5789-07", "TCGA-AR-A24T-04A-55R-1789-07",
        "TCGA-AO-A0J5-05A-11R-1789-07", "TCGA-BH-A0B4-11A-12R-1789-07",
        "TCGA-B6-A1KN-60A-13R-1789-07", "TCGA-AO-A0J5-01A-11R-1789-07",
        "TCGA-AO-A0J5-01A-11R-1789-07", "TCGA-G9-6336-11A-11R-1789-07",
        "TCGA-G9-6380-11A-11R-1789-07", "TCGA-G9-6380-01A-11R-1789-07",
        "TCGA-G9-6340-01A-11R-1789-07","TCGA-G9-6340-11A-11R-1789-07")
S <- TCGAquery_SampleTypes(bar,"TP")
S2 <- TCGAquery_SampleTypes(bar,"NB")
# Retrieve multiple tissue types NOT FROM THE SAME PATIENTS
SS <- TCGAquery_SampleTypes(bar,c("TP","NB"))
# Retrieve multiple tissue types FROM THE SAME PATIENTS
SSS <- TCGAquery_MatchedCoupledSampleTypes(bar,c("NT","TP"))
# Get clinical data
clinical_brca_data <- TCGAquery_clinic("brca","clinical_patient")
female_erpos_herpos <- TCGAquery_clinicFilt(bar,clinical_brca_data,
```

```
HER="Positive",
gender="FEMALE",
ER="Positive")
```
The result is shown below: [1] "TCGA-AN-A0FN" "TCGA-BH-A1F8"

#### **TCGAquery\_subtype: Working with molecular subtypes data.**

The Cancer Genome Atlas (TCGA) Research Network has reported integrated genome-wide studies of various diseases. We have added some of the subtypes defined by these report in our package. The LGG, GBM, STAD, BRCA, READ, COAD and LUAD tumors has data added. These subtypes will be automatically added in the summarizedExperiment object through TCGAprepare. But you can also use the TCGAquery\_subtype function to retrive that information.

```
# Check with subtypes from TCGAprepare and update examples
GBM_path_subtypes <- TCGAquery_subtype(tumor = "gbm")
LGG_path_subtypes <- TCGAquery_subtype(tumor = "lgg")
LGG_clinic <- TCGAquery_clinic(cancer = "LGG",
                               clinical_data_type = "clinical_patient")
```
A subset of the lgg subytpe is shown below:

|               | patient             | IDH.1p19q.Subtype | string As Factor | RNASeqCluster  |
|---------------|---------------------|-------------------|------------------|----------------|
|               | <b>TCGA-CS-4938</b> | IDHmut-non-codel  | <b>FALSE</b>     | R1             |
| $\mathcal{P}$ | <b>TCGA-CS-4941</b> | <b>IDHwt</b>      | <b>FALSE</b>     | R <sub>2</sub> |
| 3             | <b>TCGA-CS-4942</b> | IDHmut-non-codel  | <b>FALSE</b>     | R1             |
| 4             | <b>TCGA-CS-4943</b> | IDHmut-non-codel  | <b>FALSE</b>     | R1             |
| 5             | TCGA-CS-4944        | IDHmut-non-codel  | <b>FALSE</b>     | NA.            |
| 6             | <b>TCGA-CS-5390</b> | IDHmut-codel      | <b>FALSE</b>     | R <sub>3</sub> |
|               | <b>TCGA-CS-5393</b> | IDHmut-non-codel  | <b>FALSE</b>     | R4             |
| 8             | <b>TCGA-CS-5394</b> | IDHmut-codel      | <b>FALSE</b>     | R <sub>3</sub> |
| g             | <b>TCGA-CS-5395</b> | <b>IDHwt</b>      | <b>FALSE</b>     | R <sub>2</sub> |
| 10            | <b>TCGA-CS-5396</b> | IDHmut-codel      | <b>FALSE</b>     | R <sub>3</sub> |

Table 5: Table common samples among platforms from TCGAquery

#### **TCGAquery\_integrate: Summary of the common numbers of patient samples in different platforms**

Some times researches would like to use samples from different platforms from the same patient. In order to help the user to have an overview of the number of samples in commun we created the function TCGAquery\_integrate that will receive the data frame returned from TCGAquery and produce a matrix n platforms x n platforms with the values of samples in commum.

Some search examples are shown below

```
query <- TCGAquery(tumor = "brca",level = 3)
matSamples <- TCGAquery_integrate(query)
matSamples[c(1,4,9),c(1,4,9)]
```
The result of the 3 platforms of TCGAquery\_integrate result is shown below:

AgilentG4502A 07 3 HumanMethylation450 IlluminaHiSeq RNASeqV2

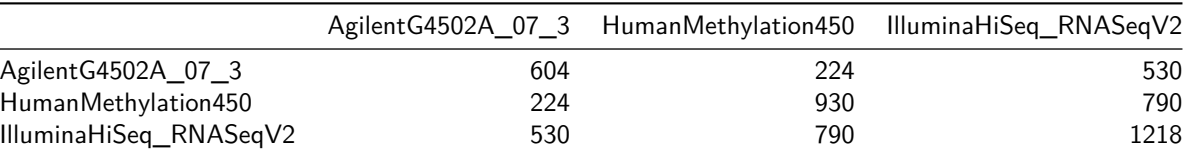

Table 6: Table common samples among platforms from TCGAquery

### **TCGAquery\_investigate: Find most studied TFs in pubmed**

Find most studied TFs in pubmed related to a specific cancer, disease, or tissue

```
# First perform DEGs with TCGAanalyze
# See previous section
library(TCGAbiolinks)
# Select only transcription factors (TFs) from DEGs
TFs <- EAGenes[EAGenes$Family =="transcription regulator",]
TFs_inDEGs <- intersect(TFs$Gene, dataDEGsFiltLevel$mRNA )
dataDEGsFiltLevelTFs <- dataDEGsFiltLevel[TFs_inDEGs,]
# Order table DEGs TFs according to Delta decrease
dataDEGsFiltLevelTFs <- dataDEGsFiltLevelTFs[order(dataDEGsFiltLevelTFs$Delta,decreasing = TRUE),]
# Find Pubmed of TF studied related to cancer
```
tabDEGsTFPubmed <- **TCGAquery\_investigate**("breast", dataDEGsFiltLevelTFs, topgenes = 10)

The result is shown below:

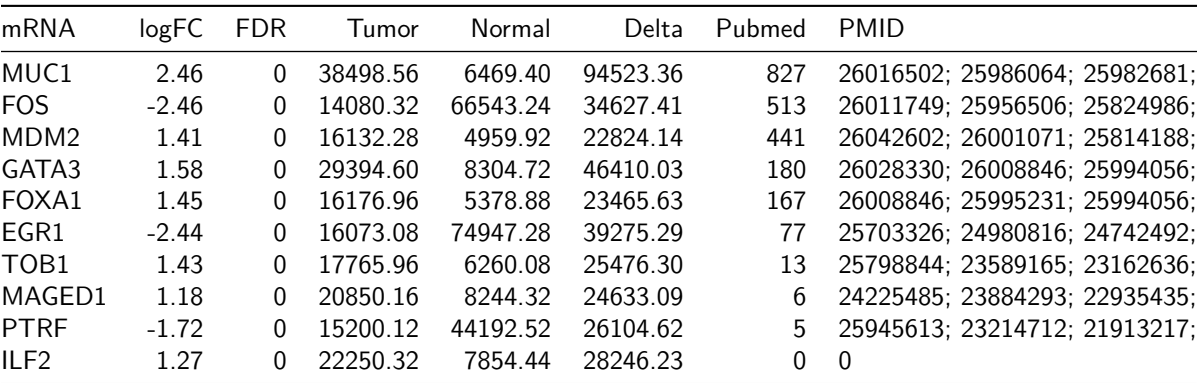

Table 7: Table with most studied TF in pubmed related to a specific cancer

#### **TCGAquery\_Social: Searching questions,answers and literature**

The TCGAquery\_Social function has two type of searches, one that searches for most downloaded packages in CRAN or BioConductor and one that searches the most related question in biostar.

#### **TCGAquery\_Social with BioConductor**

Find most downloaded packages in CRAN or BioConductor

```
library(TCGAbiolinks)
# Define a list of package to find number of downloads
listPackage <-c("limma","edgeR","survcomp")
tabPackage <- TCGAquery_Social(siteToFind ="bioconductor.org",listPackage)
```
*# define a keyword to find in support.bioconductor.org returing a table with suggested packages* tabPackageKey <- **TCGAquery\_Social**(siteToFind ="support.bioconductor.org" ,KeyInfo = "tcga")

The result is shown below:

Table 8: Table with number of downloads about a list of packages

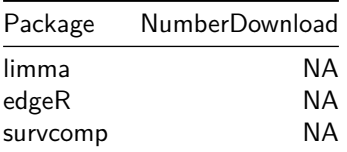

Table 9: Find most related question in support.bioconductor.org with  $keyword = tcga$ 

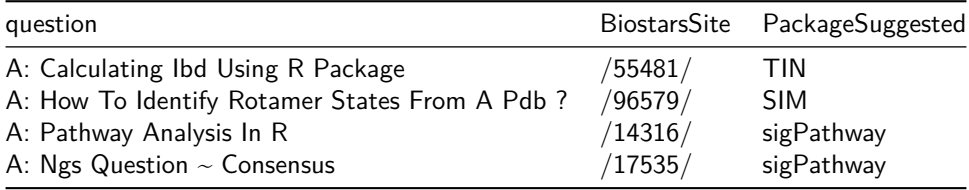

#### **TCGAquery\_Social with Biostar**

Find most related question in biostar.

```
library(TCGAbiolinks)
# Find most related question in biostar with TCGA
tabPackage1 <- TCGAquery_Social(siteToFind ="biostars.org",KeyInfo = "TCGA")
# Find most related question in biostar with package
tabPackage2 <- TCGAquery_Social(siteToFind ="biostars.org",KeyInfo = "package")
```
The result is shown below:

Table 10: Find most related question in biostar with TCGA

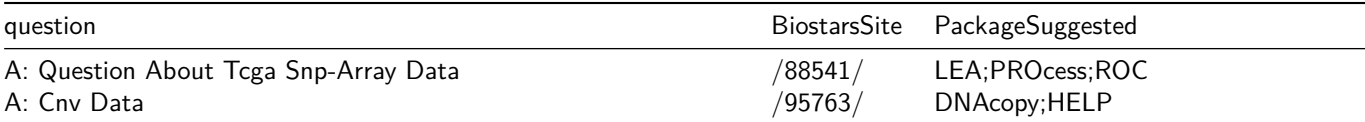

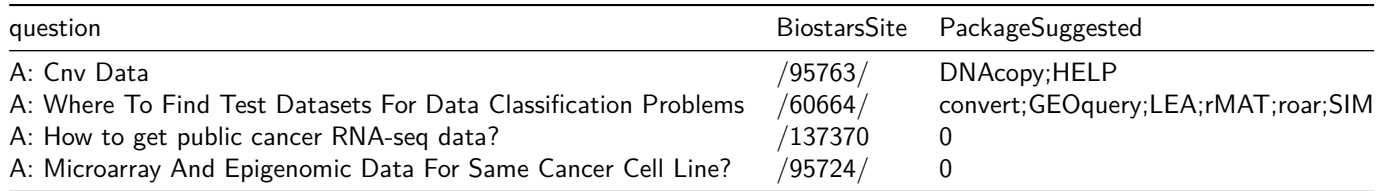

Table 11: Find most related question in biostar with package

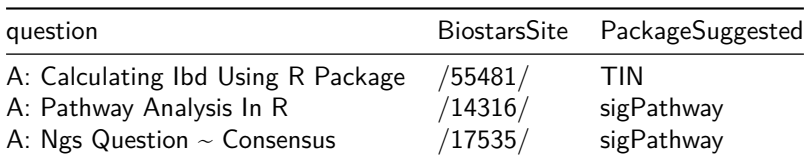

# **TCGAdownload: Downloading open-access data**

You can easily download data using the TCGAdownload function.

The arguments are:

- **data** The TCGAquery output
- **path** location to save the files. Default: "."
- **type** Filter the files to download by type
- **samples** List of samples to download
- **force** Download again if file already exists? Default: FALSE

#### **TCGAdownload: Example of use**

```
# get all samples from the query and save them in the TCGA folder
# samples from IlluminaHiSeq_RNASeqV2 with type rsem.genes.results
# samples to normalize later
TCGAdownload(query, path = "data", type = "rsem.genes.results")
TCGAdownload(query, path = "data", type = "rsem.isoforms.normalized_results")
TCGAdownload(query, path = "dataBrca", type = "rsem.genes.results",
             samples = c("TCGA-E9-A1NG-11A-52R-A14M-07",
                         "TCGA-BH-A1FC-11A-32R-A13Q-07"))
```
Comment: The function will structure the folders to save the data as: Path given by the user/Experiment folder

#### **TCGAdownload: Table of types available for downloading**

- **RNASeqV2:** junction\_quantification,rsem.genes.results, rsem.isoforms.results, rsem.genes.normalized\_results, rsem.isoforms.normalized\_results, bt.exon\_quantification
- **RNASeq:** exon.quantification,spljxn.quantification, gene.quantification
- **genome\_wide\_snp\_6:** hg18.seg,hg19.seg,nocnv\_hg18.seg,nocnv\_hg19.seg

### **TCGAprepare: Preparing the data**

You can easily read the downloaded data using the TCGAprepare function. This function will prepare the data into a [SummarizedExperiment](http://www.nature.com/nmeth/journal/v12/n2/abs/nmeth.3252.html) (Huber, Wolfgang and Carey, Vincent J and Gentleman, Robert and Anders, Simon and Carlson, Marc and Carvalho, Benilton S and Bravo, Hector Corrada and Davis, Sean and Gatto, Laurent and Girke, Thomas and others 2015) object for downstream analysis. For the moment this function is working only with data level 3.

The arguments are:

- **query** Data frame as the one returned from TCGAquery
- **dir** Directory with the files
- **type** File to prepare.
- **samples** List of samples to prepare.
- **save** Save a rda object with the prepared object? Default: FALSE
- **filename** Name of the rda object that will be saved if save is TRUE
- **summarizedExperiment** Should the output be a SummarizedExperiment object? Default: TRUE
- **reannotate** Reannotate genes? Source [http://grch37.ensembl.org/.](http://grch37.ensembl.org/) Default: FALSE. (For the moment only working for methylation data)

In order to add useful information to reasearches we added in the colData of the summarizedExperiment the subtypes classification for the LGG and GBM samples that can be found in the [TCGA publication section](https://tcga-data.nci.nih.gov/docs/publications/) We intend to add more tumor types in the future.

Also in the metadata of the objet we added the parameters used in TCGAprepare, the query matrix used for preparing, and file information (name,creation time and modification time) in order to help the user know which samples, versions, and parameters they used.

#### **Example of use**

```
# get all samples from the query and save them in the TCGA folder
# samples from IlluminaHiSeq_RNASeqV2 with type rsem.genes.results
# samples to normalize later
data <- TCGAprepare(query, dir = "data", save = TRUE, filename = "myfile.rda")
```
As an example, for the platform IlluminaHiSeq\_RNASeqV2 we prepared two samples (TCGA-DY-A1DE-01A-11R-A155-07 and TCGA-DY-A0XA-01A-11R-A155-07) for the rsem.genes.normalized\_results type. In order to create the object mapped the gene id to the hg19. The genes id not found are then removed from the final matrix. The default output is a SummarizedExperiment is shown below.

```
library(TCGAbiolinks)
library(SummarizedExperiment)
head(assay(dataREAD,"normalized_count"))
       TCGA-DY-A1DE-01A-11R-A155-07 TCGA-DY-A0XA-01A-11R-A155-07
A1BG|1 13.0232 13.0232
A1CF|29974 53.4379 140.5455
A2M|2 5030.4792 1461.9358
A2ML1|144568 0.0000 18.2001
A4GALT|53947 170.1189 89.9895
A4GNT|51146 0.9805 0.0000
```
In order to create the SummarizedExperiment object we mapped the rows of the experiments into GRanges. In order to map miRNA we used the miRNA from the anotation database TxDb.Hsapiens.UCSC.hg19.knownGene, this will exclude the miRNA from viruses and bacteria. In order to map genes, genes alias, we used the biomart hg19 database (hsapiens\_gene\_ensembl from grch37.ensembl.org).

In case you prefere to have the raw data. You can get a data frame without any modification setting the summarizedExperiment to false.

```
library(TCGAbiolinks)
class(dataREAD_df)
[1] "data.frame"
dim(dataREAD_df)
[1] 20531 2
head(dataREAD_df)
      TCGA-DY-A1DE-01A-11R-A155-07 TCGA-DY-A0XA-01A-11R-A155-07
?|100130426 0.0000 0.0000
?|100133144 11.5308 32.9877
?|100134869 4.1574 12.5126
?|10357 222.1498 102.8308
?|10431 1258.9778 774.5168
?|136542 0.0000 0.0000
```
#### **Example of use: Preparing the data with CNV data (Genome\_Wide\_SNP\_6)**

You can easily search TCGA samples, download and prepare a matrix of gene expression.

```
# Define a list of samples to query and download providing relative TCGA barcodes.
samplesList <- c("TCGA-02-0046-10A-01D-0182-01",
                "TCGA-02-0052-01A-01D-0182-01",
                "TCGA-02-0033-10A-01D-0182-01",
                "TCGA-02-0034-01A-01D-0182-01",
                "TCGA-02-0007-01A-01D-0182-01")
# Query platform Genome_Wide_SNP_6 with a list of barcode
query <- TCGAquery(tumor = "gbm", level = 3, platform = "Genome_Wide_SNP_6")
# Download a list of barcodes with platform Genome_Wide_SNP_6
TCGAdownload(query, path = "samples")
# Prepare matrix
GBM_CNV <- TCGAprepare(query, dir = "samples", type = ".hg19.seg.txt")
```
#### **Table of types available for the TCGAprepare**

- **RNASeqV2:** junction\_quantification,rsem.genes.results, rsem.isoforms.results, rsem.genes.normalized\_results, rsem.isoforms.normalized\_results, bt.exon\_quantification
- **RNASeq:** exon.quantification,spljxn.quantification, gene.quantification
- **genome\_wide\_snp\_6:** hg18.seg,hg19.seg,nocnv\_hg18.seg,nocnv\_hg19.seg

#### **Preparing the data for other packages**

This section will show how to integrate TCGAbiolinks with other packages. Our intention is to provide as many integrations as possible.

The example below shows how to use TCGAbiolinks with ELMER package (expression/methylation analysis) (Yao, L., Shen, H., Laird, P. W., Farnham, P. J., & Berman, B. P. 2015). The TCGAprepare\_elmer for the DNA methylation

data will Removing probes with NA values in more than 20% samples and remove the anottation data, fot the expression data it will take the log2(expression  $+ 1$ ) of the expression matrix in order to To linearize the relation between DNA methylation and expressionm also it will prepare the rownames as the specified by the package.

```
############## Get tumor samples with TCGAbiolinks
library(TCGAbiolinks)
path <- "kirc"
query <- TCGAquery(tumor = "KIRC", level = 3, platform = "HumanMethylation450")
TCGAdownload(query, path =path)
kirc.met <- TCGAprepare(query,dir = path,
                        save = TRUE,
                        filename = "metKirc.rda",
                        summarizedExperiment = FALSE)
kirc.met <- TCGAprepare_elmer(kirc.met,
                              platform = "HumanMethylation450",
                              save = TRUE,
                              met.na.cut = 0.2# Step 1.2 download expression data
query.rna <- TCGAquery(tumor="KIRC",level=3, platform="IlluminaHiSeq_RNASeqV2")
TCGAdownload(query.rna,path=path,type = "rsem.genes.normalized_results")
kirc.exp <- TCGAprepare(query.rna, dir=path, save = TRUE,
                        type = "rsem.genes.normalized_results",
                        filename = "expKirc.rda", summarizedExperiment = FALSE)
kirc.exp <- TCGAprepare_elmer(kirc.exp,
                              save = TRUE,
                              platform = "IlluminaHiSeq_RNASeqV2")
# Step 2 prepare mee object
library(ELMER)
library(parallel)
geneAnnot <- txs()
geneAnnot$GENEID <- paste0("ID",geneAnnot$GENEID)
geneInfo <- promoters(geneAnnot,upstream = 0, downstream = 0)
probe <- get.feature.probe()
mee <- fetch.mee(meth = kirc.met, exp = kirc.exp, TCGA = TRUE,
                 probeInfo = probe, geneInfo = geneInfo)
save(mee,file="case4mee.rda")
```
### **TCGAanalyze: Analyze data from TCGA.**

You can easily analyze data using following functions:

#### **TCGAanalyze\_Preprocessing Preprocessing of Gene Expression data (IlluminaHiSeq\_RNASeqV2).**

You can easily search TCGA samples, download and prepare a matrix of gene expression.

```
# You can define a list of samples to query and download providing relative TCGA barcodes.
listSamples <- c("TCGA-E9-A1NG-11A-52R-A14M-07","TCGA-BH-A1FC-11A-32R-A13Q-07",
                "TCGA-A7-A13G-11A-51R-A13Q-07","TCGA-BH-A0DK-11A-13R-A089-07",
                "TCGA-E9-A1RH-11A-34R-A169-07","TCGA-BH-A0AU-01A-11R-A12P-07",
                "TCGA-C8-A1HJ-01A-11R-A13Q-07","TCGA-A7-A13D-01A-13R-A12P-07",
                "TCGA-A2-A0CV-01A-31R-A115-07","TCGA-AQ-A0Y5-01A-11R-A14M-07")
# Query platform IlluminaHiSeq_RNASeqV2 with a list of barcode
query <- TCGAquery(tumor = "brca", samples = listSamples,
  platform = "IlluminaHiSeq_RNASeqV2", level = "3")
# Download a list of barcodes with platform IlluminaHiSeq_RNASeqV2
TCGAdownload(query, path = "../dataBrca", type = "rsem.genes.results",samples = listSamples)
# Prepare expression matrix with gene id in rows and samples (barcode) in columns
# rsem.genes.results as values
BRCARnaseq_assay <- TCGAprepare(query,"../dataBrca",type = "rsem.genes.results")
BRCAMatrix <- assay(BRCARnaseq_assay,"raw_counts")
# For gene expression if you need to see a boxplot correlation and AAIC plot
# to define outliers you can run
BRCARnaseq_CorOutliers <- TCGAanalyze_Preprocessing(BRCARnaseq_assay)
```
The result is shown below:

Table 12: Example of a matrix of gene expression (10 genes in rows and 2 samples in columns)

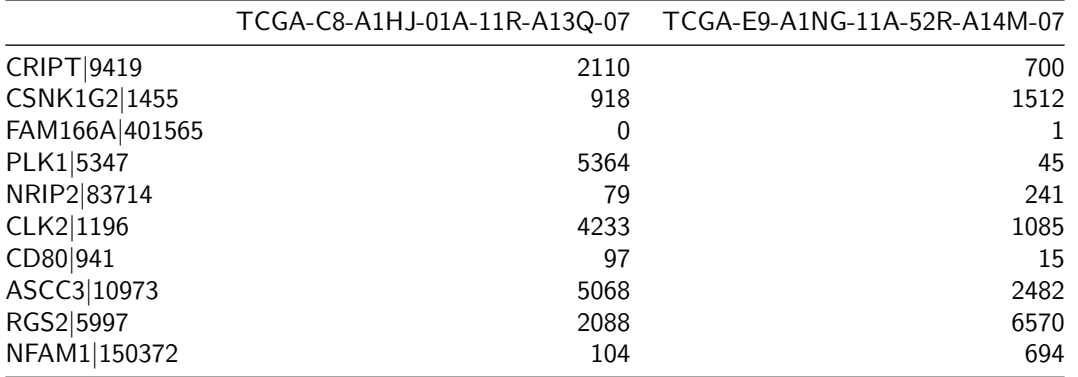

The result from TCGAanalyze Preprocessing is shown below:

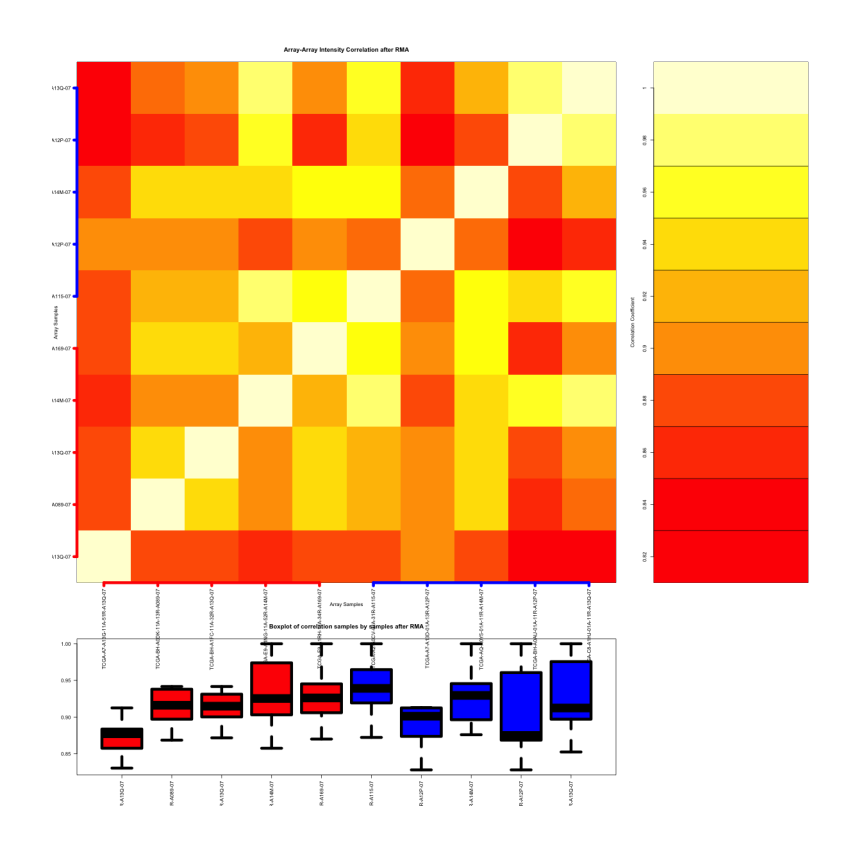

### **TCGAanalyze\_DEA & TCGAanalyze\_LevelTab Differential expression analysis (DEA)**

Perform DEA (Differential expression analysis) to identify differentially expressed genes (DEGs) using the TCGAanalyze\_DEA function.

TCGAanalyze\_DEA performs DEA using following functions from R [edgeR](http://bioconductor.org/packages/release/bioc/html/edgeR.html):

- 1. edgeR::DGEList converts the count matrix into an edgeR object.
- 2. edgeR::estimateCommonDisp each gene gets assigned the same dispersion estimate.
- 3. edgeR::exactTest performs pair-wise tests for differential expression between two groups.
- 4. edgeR::topTags takes the output from exactTest(), adjusts the raw p-values using the False Discovery Rate (FDR) correction, and returns the top differentially expressed genes.

This function receives as parameters:

- **mat1** The matrix of the first group (in the example group 1 is the normal samples),
- **mat2** The matrix of the second group (in the example group 2 is tumor samples)
- **Cond1type** Label for group 1
- **Cond1type** Label for group 2

After, we filter the output of dataDEGs by abs( $\text{LogFC}$ )  $>=1$ , and uses the TCGAanalyze\_LevelTab function to create a table with DEGs (differentially expressed genes), log Fold Change (FC), false discovery rate (FDR), the gene expression level for samples in Cond1type, and Cond2type, and Delta value (the difference of gene expression between the two conditions multiplied logFC).

```
# Downstream analysis using gene expression data
# TCGA samples from IlluminaHiSeq_RNASeqV2 with type rsem.genes.results
# save(dataBRCA, geneInfo , file = "dataGeneExpression.rda")
library(TCGAbiolinks)
```

```
# normalization of genes
dataNorm <- TCGAanalyze_Normalization(tabDF = dataBRCA, geneInfo = geneInfo)
[1] "I Need about 2.5 seconds for this Complete Normalization Upper Quantile [Processing 80k elements /s
[1] "Step 1 of 4: newSeqExpressionSet ..."
[1] "Step 2 of 4: withinLaneNormalization ..."
[1] "Step 3 of 4: betweenLaneNormalization ..."
[1] "Step 4 of 4: exprs ..."
# quantile filter of genes
dataFilt <- TCGAanalyze_Filtering(tabDF = dataNorm,
                                  method = "quantile",
                                  qnt.cut = 0.25)
# selection of normal samples "NT"
samplesNT <- TCGAquery_SampleTypes(barcode = colnames(dataFilt),
                                   typesample = c("NT"))
# selection of tumor samples "TP"
samplesTP <- TCGAquery_SampleTypes(barcode = colnames(dataFilt),
                                   typesample = c("TP"))
# Diff.expr.analysis (DEA)
dataDEGs <- TCGAanalyze_DEA(mat1 = dataFilt[,samplesNT],
                            mat2 = dataFilt[, samplesTP],Cond1type = "Normal",
                            Cond2type = "Tumor",
                            fdr.cut = 0.01,
                            logFC.cut = 1,
                            method = "glmLRT")[1] "there are Cond1 type Normal in 5 samples"
[1] "there are Cond2 type Tumor in 5 samples"
[1] "there are 15236 features as miRNA or genes "
[1] "I Need about 5.1 seconds for this DEA. [Processing 30k elements /s] "
# DEGs table with expression values in normal and tumor samples
dataDEGsFiltLevel <- TCGAanalyze_LevelTab(dataDEGs,"Tumor","Normal",
```

```
dataFilt[,samplesTP],dataFilt[,samplesNT])
```
The result is shown below:

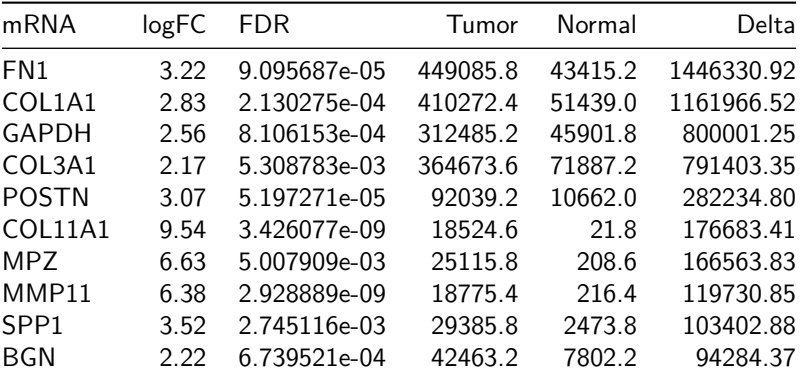

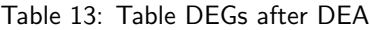

### **TCGAanalyze\_EAcomplete & TCGAvisualize\_EAbarplot: Enrichment Analysis**

Researchers, in order to better understand the underlying biological processes, often want to retrieve a functional profile of a set of genes that might have an important role. This can be done by performing an enrichment analysis.

We will perform an enrichment analysis on gene sets using the TCGAanalyze\_EAcomplete function. Given a set of genes that are up-regulated under certain conditions, an enrichment analysis will find identify classes of genes or proteins that are over-represented using annotations for that gene set.

To view the results you can use the TCGAvisualize\_EAbarplot function as shown below.

```
library(TCGAbiolinks)
# Enrichment Analysis EA
# Gene Ontology (GO) and Pathway enrichment by DEGs list
Genelist <- rownames(dataDEGsFiltLevel)
```
**system.time**(ansEA <- **TCGAanalyze\_EAcomplete**(TFname="DEA genes Normal Vs Tumor",Genelist))

```
# Enrichment Analysis EA (TCGAVisualize)
# Gene Ontology (GO) and Pathway enrichment barPlot
TCGAvisualize_EAbarplot(tf = rownames(ansEA$ResBP),
            GOBPTab = ansEA$ResBP,
            GOCCTab = ansEA$ResCC,
            GOMFTab = ansEASResMF,PathTab = ansEA$ResPat,
```
nRGTab = Genelist,

 $nBar = 10$ 

The result is shown below:

#### DEA genes Normal Vs Tumor (nRG = 3649)

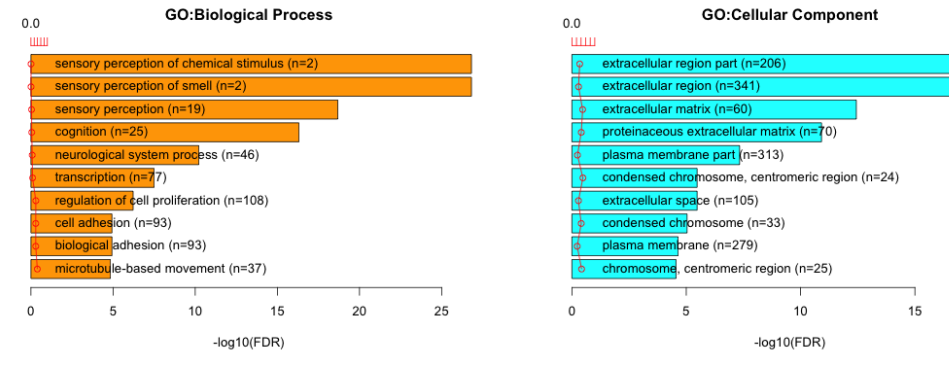

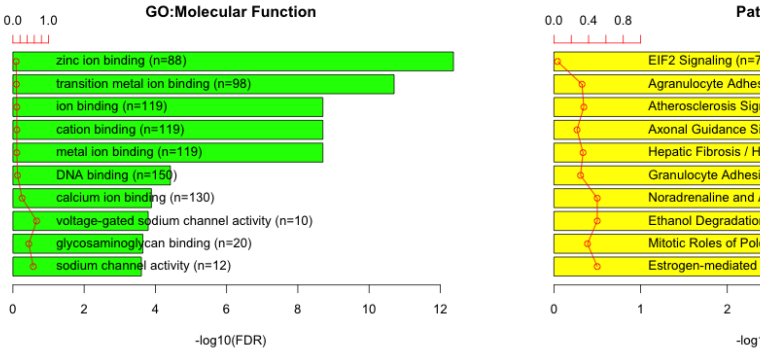

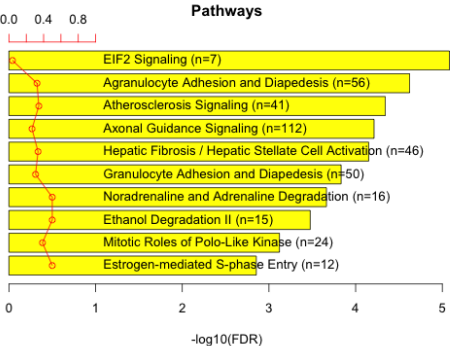

### **TCGAanalyze\_survival Survival Analysis: Cox Regression and dnet package**

When analyzing survival times, different problems come up than the ones dis- cussed so far. One question is how do we deal with subjects dropping out of a study. For example, assume that we test a new cancer drug. While some subjects die, others may believe that the new drug is not effective, and decide to drop out of the study before the study is finished. A similar problem would be faced when we investigate how long a machine lasts before it breaks down.

Using the clinical data, it is possible to create a survival plot with the function TCGAanalyze\_survival as follows:

```
clin.gbm <- TCGAquery_clinic("gbm", "clinical_patient")
clin.lgg <- TCGAquery_clinic("lgg", "clinical_patient")
```

```
TCGAanalyze_survival(plyr::rbind.fill(clin.lgg,clin.gbm),
                     "radiation_therapy",
                     main = "TCGA Set\nLGG and GBM", height = 10, width=10)
```
The arguments of TCGAanalyze\_survival are:

- **clinical\_patient** TCGA Clinical patient with the information days\_to\_death
- **clusterCol** Column with groups to plot. This is a mandatory field, the caption will be based in this column
- **legend** Legend title of the figure
- **cutoff** xlim This parameter will be a limit in the x-axis. That means, that patients with days\_to\_deth > cutoff will be set to Alive.
- **main** main title of the plot
- **ylab** y-axis text of the plot
- **xlab** x-axis text of the plot
- **filename** The name of the pdf file
- **color** Define the colors of the lines.

The result is shown below:

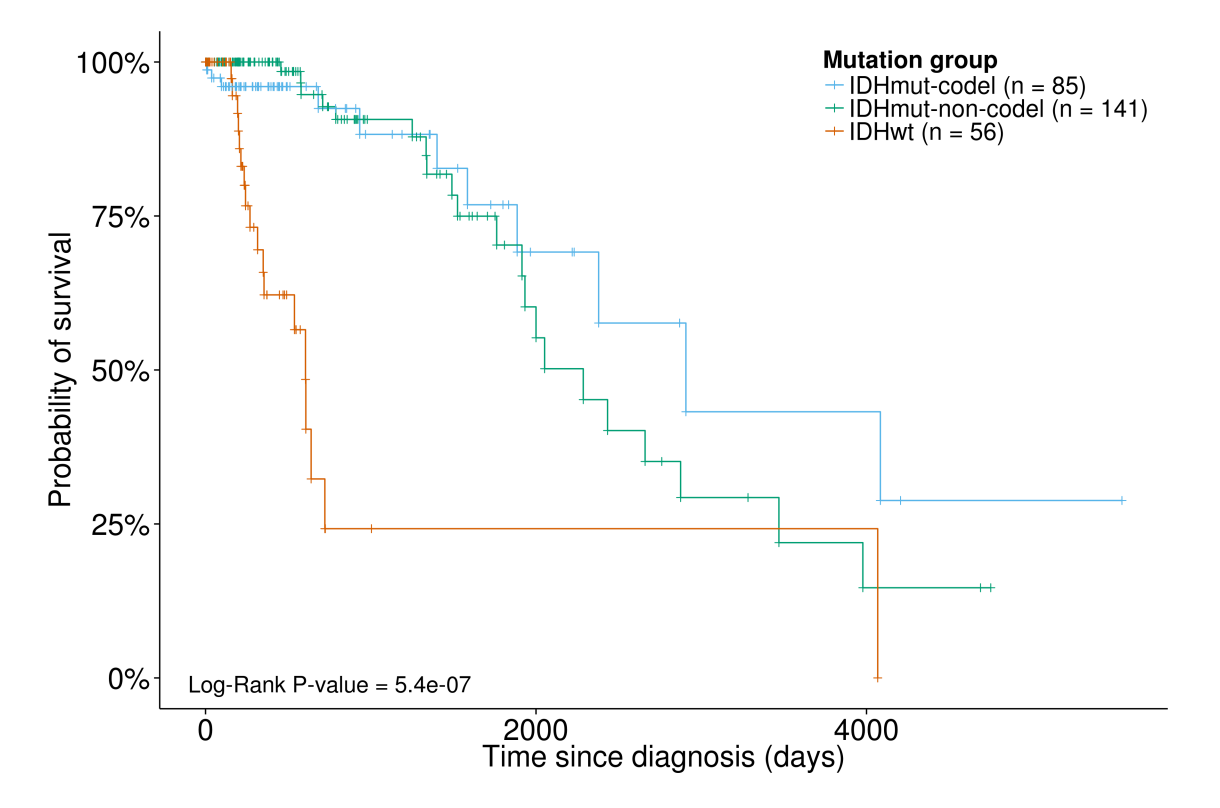

```
library(TCGAbiolinks)
# Survival Analysis SA
clinical_patient_Cancer <- TCGAquery_clinic("brca","clinical_patient")
dataBRCAcomplete <- log2(BRCA_rnaseqv2)
tokenStop<- 1
tabSurvKMcomplete <- NULL
for( i in 1: round(nrow(dataBRCAcomplete)/100)){
message( paste( i, "of ", round(nrow(dataBRCAcomplete)/100)))
tokenStart <- tokenStop
tokenStop <-100*i
tabSurvKM<-TCGAanalyze_SurvivalKM(clinical_patient_Cancer,
                                dataBRCAcomplete,
                                Genelist = rownames(dataBRCAcomplete)[tokenStart:tokenStop],
                                Survresult = F,
                                ThreshTop=0.67,
                                ThreshDown=0.33)
tabSurvKMcomplete <- rbind(tabSurvKMcomplete,tabSurvKM)
}
tabSurvKMcomplete <- tabSurvKMcomplete[tabSurvKMcomplete$pvalue < 0.01,]
tabSurvKMcomplete <- tabSurvKMcomplete[!duplicated(tabSurvKMcomplete$mRNA),]
rownames(tabSurvKMcomplete) <-tabSurvKMcomplete$mRNA
tabSurvKMcomplete <- tabSurvKMcomplete[,-1]
tabSurvKMcomplete <- tabSurvKMcomplete[order(tabSurvKMcomplete$pvalue, decreasing=F),]
tabSurvKMcompleteDEGs <- tabSurvKMcomplete[
    rownames(tabSurvKMcomplete) %in% dataDEGsFiltLevel$mRNA,
    ]
```
The result is shown below:

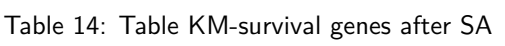

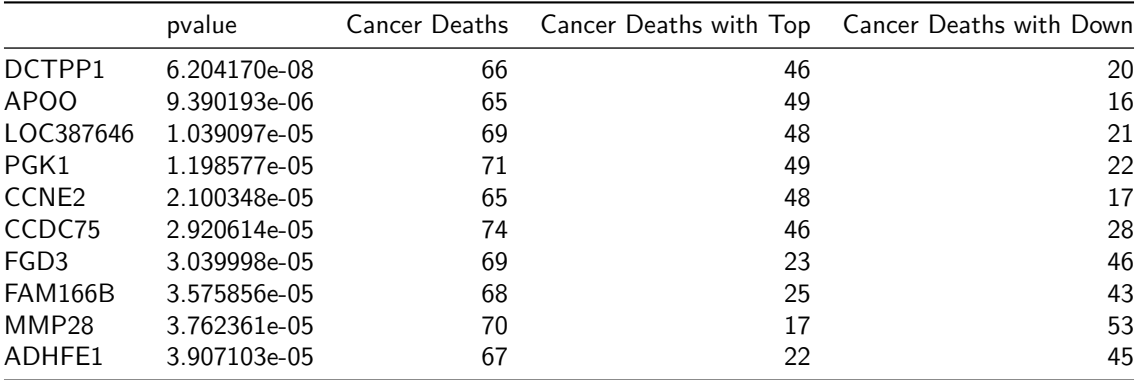

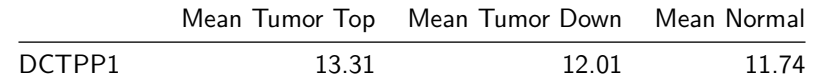

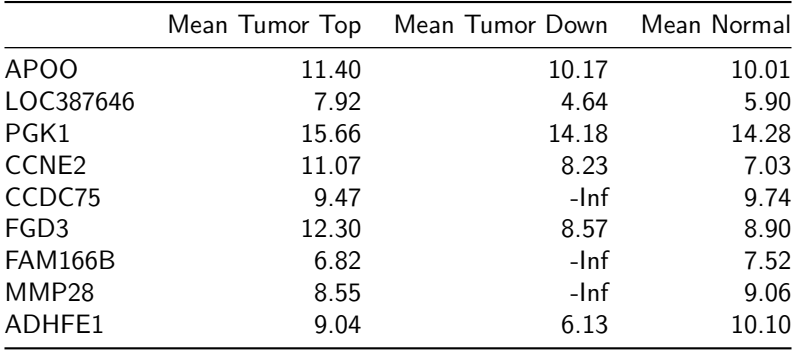

### **TCGAanalyze\_DMR: Differentially methylated regions Analysis**

We will search for differentially methylated CpG sites using the TCGAanalyze\_DMR function. In order to find these regions we use the beta-values (methylation values ranging from 0.0 to 1.0) to compare two groups.

Firstly, it calculates the difference between the mean DNA methylation of each group for each probes.

Secondly, it calculates the p-value using the wilcoxon test adjusting by the Benjamini-Hochberg method. The default parameters was set to require a minimum absolute beta-values difference of 0.2 and a p-value adjusted of  $< 0.01$ .

After these analysis, we save a volcano plot (x-axis:diff mean methylation, y-axis: significance) that will help the user identify the differentially methylated CpG sites and return the object with the calculus in the rowRanges.

The arguments of volcanoPlot are:

- **data** SummarizedExperiment obtained from the TCGAPrepare
- **groupCol** Columns with the groups inside the SummarizedExperiment object. (This will be obtained by the function colData(data))
- **group1** In case our object has more than 2 groups, you should set the name of the group
- **group2** In case our object has more than 2 groups, you should set the name of the group
- **filename** pdf filename. Default: volcano.pdf
- **legend** Legend title
- **color** vector of colors to be used in graph
- **title** main title. If not specified it will be "Volcano plot (group1 vs group2)
- **ylab** y axis text
- **xlab** x axis text
- **xlim** x limits to cut image
- **ylim** y limits to cut image
- **label** vector of labels to be used in the figure. Example: c("Not Significant", "Hypermethylated in group1", "Hypomethylated in group1"))
- **p.cut** p values threshold. Default: 0.01
- **diffmean.cut** diffmean threshold. Default: 0.2
- **adj.method** Adjusted method for the p-value calculation
- **paired** Wilcoxon paired parameter. Default: FALSE
- **overwrite** Overwrite the pvalues and diffmean values if already in the object for both groups? Default: FALSE
- **save** save the object with the results?
- **cores** use multiple cores for non-parametric test

```
data <- TCGAanalyze DMR(data, groupCol = "cluster.meth",subgroupCol = "disease",
                              group.legend = "Groups", subgroup.legend = "Tumor",
                              print.pvalue = TRUE)
```
The output will be a plot such as the figure below. The green dots are the probes that are hypomethylated in group 2 compared to group 1, while the red dots are the hypermethylated probes in group 2 compared to group 1

Volcano plot (CIMP.L vs CIMP.H) State . Not Significant . Hypomethylated in CIMP.L -Log<sub>10</sub> (FDR corrected -P values)  $7.5$  $5.0$  $2.5$  $0.0$  $-0.25$  $0.00$  $0.25$ DNA Methylation difference ( $\beta$ -values)

Also, the TCGAanalyze DMR function will save the plot as pdf and return the same SummarizedExperiment that was given as input with the values of p-value, p-value adjusted, diffmean and the group it belongs in the graph (non significant, hypomethylated, hypermethylated) in the rowRanges. The collumns will be (where group1 and group2 are the names of the groups):

- diffmean.group1.group2 (mean.group2 mean.group1)
- diffmean.group2.group1 (mean.group1 mean.group2)
- p.value.group1.group2
- p.value.adj.group1.group2
- status.group1.group2 (Status of probes in group2 in relation to group1)
- status.group2.group1 (Status of probes in group1 in relation to group2)

This values can be view/acessed using the rowRanges acessesor (rowRanges(data)).

**Observation:** Calling the same function again, with the same arguments will only plot the results, as it was already calculated. With you want to have them recalculated, please set overwrite to TRUE or remove the calculated collumns.

# **TCGAvisualize: Visualize results from analysis functions with TCGA's data.**

You can easily visualize results from soome following functions:

#### **TCGAvisualize\_PCA: Principal Component Analysis plot for differentially expressed genes**

In order to understand better our genes, we can perform a PCA to reduce the number of dimensions of our gene set. The function TCGAvisualize\_PCA will plot the PCA for different groups.

The parameters of this function are:

- **dataFilt** The expression matrix after normalization and quantile filter
- **dataDEGsFiltLevel** The TCGAanalyze\_LevelTab output
- **ntopgenes** number of DEGs genes to plot in PCA

```
# normalization of genes
dataNorm <- TCGAbiolinks::TCGAanalyze_Normalization(dataBRCA, geneInfo)
# quantile filter of genes
dataFilt <- TCGAanalyze_Filtering(tabDF = dataNorm,
                                  method = "quantile",
                                  qnt.cut = 0.25)
# Principal Component Analysis plot for ntop selected DEGs
TCGAvisualize_PCA(dataFilt,dataDEGsFiltLevel, ntopgenes = 200)
```
The result is shown below:

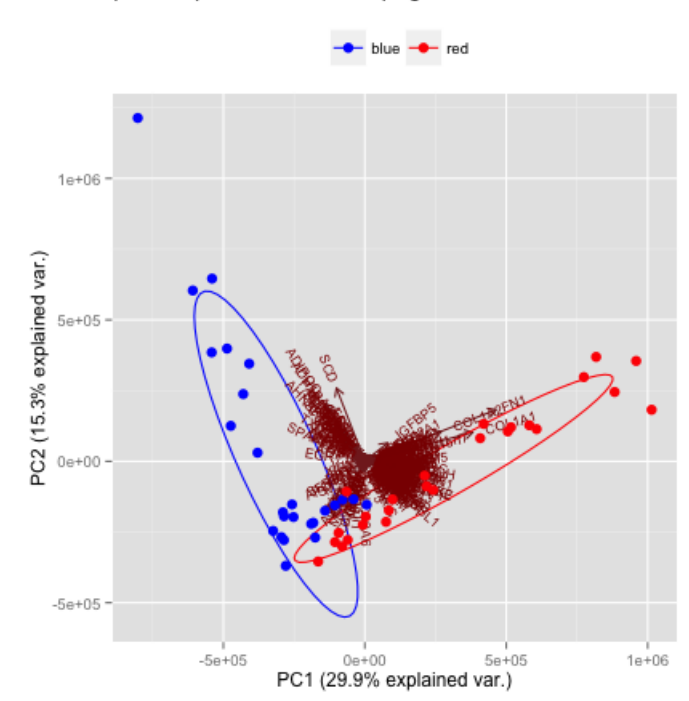

PCA top 200 Up and down diff.expr genes between Normal vs Tumor

#### **TCGAvisualize\_SurvivalCoxNET Survival Analysis: Cox Regression and dnet package**

TCGAvisualize\_SurvivalCoxNET can help an user to identify a group of survival genes that are significant from univariate Kaplan Meier Analysis and also for Cox Regression. It shows in the end a network build with community of genes with similar range of pvalues from Cox regression (same color) and that interaction among those genes is already validated in literatures using the STRING database (version 9.1).

```
library(TCGAbiolinks)
# Survival Analysis SA
clinical_patient_Cancer <- TCGAquery_clinic("brca","clinical_patient")
dataBRCAcomplete <- log2(BRCA_rnaseqv2)
tokenStop<- 1
```
tabSurvKMcomplete <- NULL

```
for( i in 1: round(nrow(dataBRCAcomplete)/100)){
message( paste( i, "of ", round(nrow(dataBRCAcomplete)/100)))
tokenStart <- tokenStop
tokenStop <-100*i
tabSurvKM<-TCGAanalyze_SurvivalKM(clinical_patient_Cancer,
                                dataBRCAcomplete,
                                Genelist = rownames(dataBRCAcomplete)[tokenStart:tokenStop],
                                Survresult = F,ThreshTop=0.67,ThreshDown=0.33)
tabSurvKMcomplete <- rbind(tabSurvKMcomplete,tabSurvKM)
}
tabSurvKMcomplete <- tabSurvKMcomplete[tabSurvKMcomplete$pvalue < 0.01,]
tabSurvKMcomplete <- tabSurvKMcomplete[!duplicated(tabSurvKMcomplete$mRNA),]
rownames(tabSurvKMcomplete) <-tabSurvKMcomplete$mRNA
tabSurvKMcomplete <- tabSurvKMcomplete[,-1]
tabSurvKMcomplete <- tabSurvKMcomplete[order(tabSurvKMcomplete$pvalue, decreasing=F),]
tabSurvKMcompleteDEGs <- tabSurvKMcomplete[rownames(tabSurvKMcomplete) %in% dataDEGsFiltLevel$mRNA,]
tflist <- EAGenes[EAGenes$Family == "transcription regulator","Gene"]
tabSurvKMcomplete_onlyTF <- tabSurvKMcomplete[rownames(tabSurvKMcomplete) %in% tflist,]
TabCoxNet <- TCGAvisualize_SurvivalCoxNET(clinical_patient_Cancer,dataBRCAcomplete,
                            Genelist = rownames(tabSurvKMcompleteDEGs),
                            scoreConfidence = 700,titlePlot = "TCGAvisualize_SurvivalCoxNET Example")
```
In particular the survival analysis with kaplan meier and cox regression allow user to reduce the feature / number of genes significant for survival. And using 'dnet' pipeline with 'TCGAvisualize\_SurvivalCoxNET' function the user can further filter those genes according some already validated interaction according STRING database. This is important because the user can have an idea about the biology inside the survival discrimination and further investigate in a sub-group of genes that are working in as synergistic effect influencing the risk of survival. In the following picture the user can see some community of genes with same color and survival pvalues.

The result is shown below:

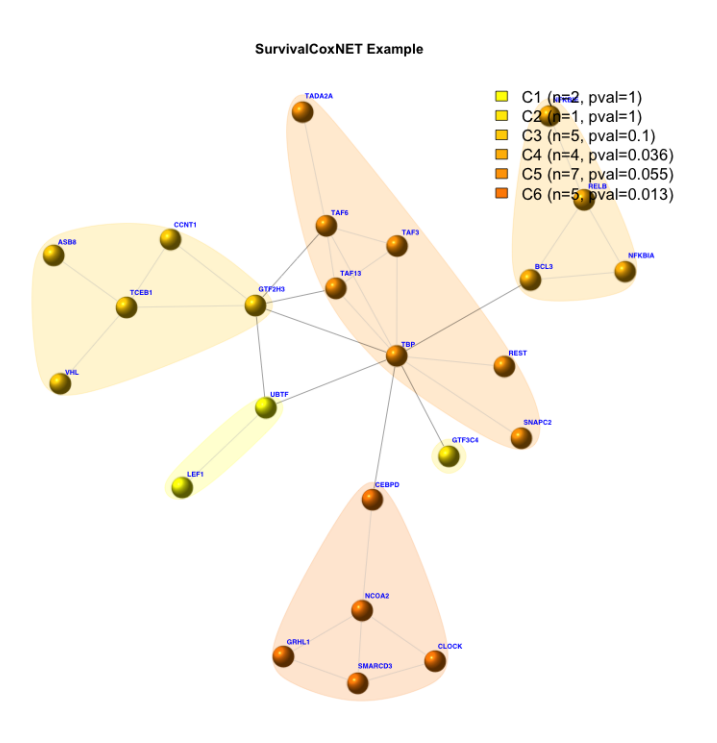

#### **TCGAvisualize\_meanMethylation: Sample Mean DNA Methylation Analysis**

Using the data and calculating the mean DNA methylation per group, it is possible to create a mean DNA methylation boxplot with the function TCGAvisualize\_meanMethylation as follows:

**TCGAvisualize\_meanMethylation**(data,"group")

The arguments of TCGAvisualize\_meanMethylation are:

- **data** SummarizedExperiment object obtained from TCGAPrepare
- **groupCol** Columns in colData(data) that defines the groups. If no columns defined a columns called "Patients" will be used
- **subgroupCol** Columns in colData(data) that defines the subgroups.
- **shapes** Shape vector of the subgroups. It must have the size of the levels of the subgroups. Example: shapes = c(21,23) if for two levels
- **filename** The name of the pdf that will be saved
- **subgroup.legend** Name of the subgroup legend. **DEFAULT: subgroupCol**
- **group.legend** Name of the group legend. **DEFAULT: groupCol**
- **color** vector of colors to be used in graph
- **title** main title in the plot
- **ylab** y axis text in the plot
- **print.pvalue** Print p-value for two groups in the plot
- **xlab** x axis text in the plot
- **labels** Labels of the groups

The result is shown below:

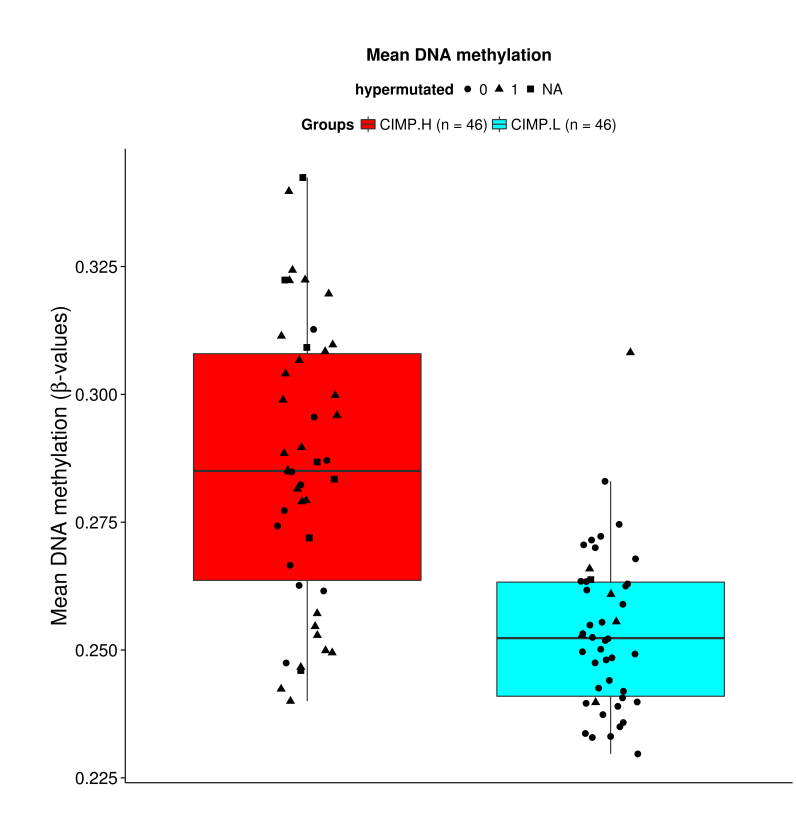

#### **TCGAvisualize\_starburst: Analyzing expression and methylation together**

The starburst plot is proposed to combine information from two volcano plots, and is applied for a study of DNA methylation and gene expression. In order to reproduce this plot, we will use the TCGAvisualize\_starburst function.

The function creates Starburst plot for comparison of DNA methylation and gene expression. The log10 (FDR-corrected P value) is plotted for beta value for DNA methylation (x axis) and gene expression (y axis) for each gene. The black dashed line shows the FDR-adjusted P value of 0.01.

The parameters of this function are:

- **met** SummarizedExperiment with methylation data obtained from the TCGAprepare and processed by TCGAanalyze\_DMR function. Expected colData columns: diffmean and p.value.adj
- **exp** Matrix with expression data obtained from the TCGAanalyze\_DEA function. Expected colData columns: logFC, FDR
- **filename** pdf filename
- **legend** legend title
- **color** vector of colors to be used in graph
- **label** vector of labels to be used in graph
- **title** main title
- **ylab** y axis text
- **xlab** x axis text
- **xlim** x limits to cut image
- **ylim** y limits to cut image
- **p.cut** p value cut-off
- **group1** The name of the group 1 Obs: Column p.value.adj.group1.group2 should exist
- **group2** The name of the group 2. Obs: Column p.value.adj.group1.group2 should exist
- **exp.p.cut** expression p value cut-off
- **met.p.cut** methylation p value cut-off
- **diffmean.cut** If set, the probes with diffmean higher than methylation cut-off will be highlighted in the plot. And the data frame return will be subseted.
- **logFC.cut** If set, the probes with expression fold change higher than methylation cut-off will be highlighted in the plot. And the data frame return will be subseted.

```
starburst <- TCGAvisualize_starburst(coad.SummarizeExperiment,
                                         different.experssion.analysis.data,
                                         group1 = "CIMP.H",group2 = "CIMP.L",met.p.cut = 10^{\degree}-5,
                                         exp.p.cut=10^{\degree}-5,names = TRUE)
```
As result the function will a plot the figure below and return a matrix with The Gene\_symbol and it status in relation to expression(up regulated/down regulated) and methylation (Hyper/Hypo methylated). The case study 3, shows the complete pipeline for creating this figure.

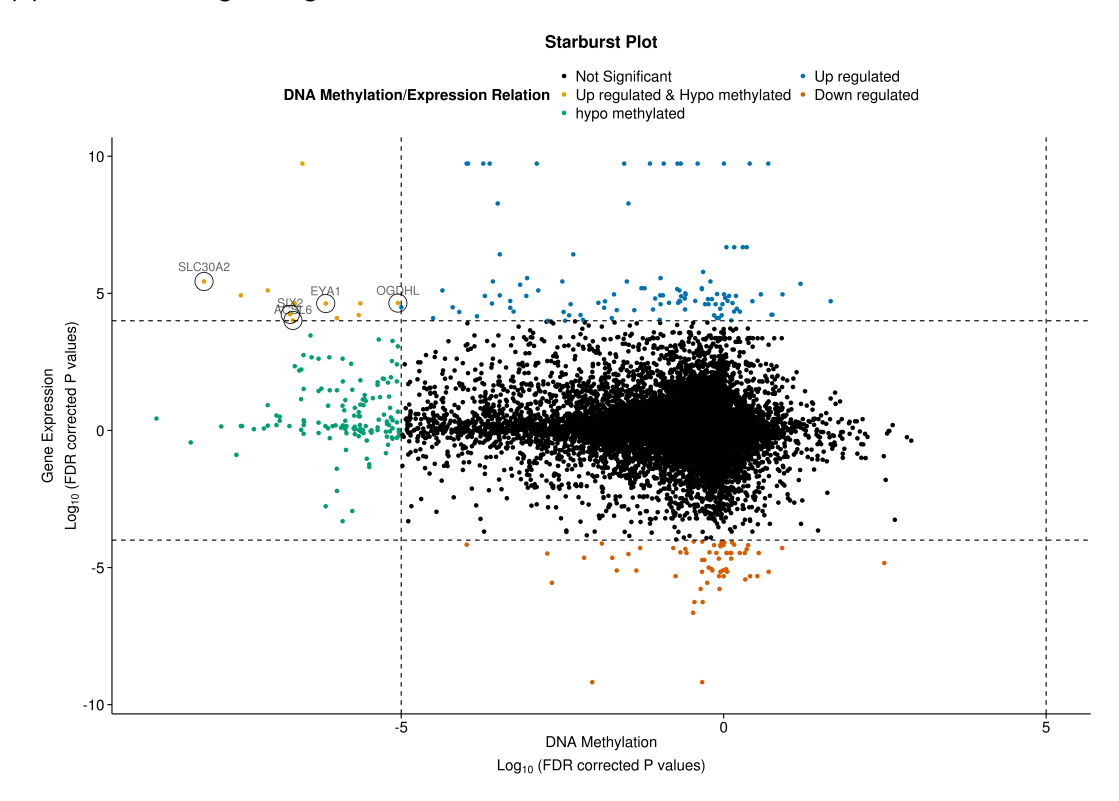

# **TCGA Downstream Analysis: Case Studies**

#### **Introduction**

This vignette shows a complete workflow of the TCGAbiolinks package. The code is divided in 4 case study:

- 1. Expression pipeline (BRCA)
- 2. Expression pipeline (GBM)
- 3. Methylation pipeline LGG/OV
- 4. Elmer pipeline KIRC

### **Parameters definition**

```
PlatformCancer <- "IlluminaHiSeq_RNASeqV2"
dataType <- "rsem.genes.results"
pathGBM<- "../dataGBM"
pathLGG <- "../dataLGG"
library(BiocInstaller)
useDevel() # we need Devel for SummarizedExperiment package
library(SummarizedExperiment)
library(TCGAbiolinks)
```
#### **Case study n. 1: Pan Cancer downstream analysis BRCA**

```
library(TCGAbiolinks)
cancer <- "BRCA"
PlatformCancer <- "IlluminaHiSeq RNASeqV2"
dataType <- "rsem.genes.results"
pathCancer <- paste0("../data",cancer)
# Result....Function.....parameters...p1...pn..................................time execution
datQuery <- TCGAquery(tumor = cancer, platform = PlatformCancer, level = "3") # time = 0.093s
lsSample <- TCGAquery_samplesfilter(query = datQuery)
dataSubt <- TCGAquery_subtype(tumor = cancer)
dataSmTP <- TCGAquery_SampleTypes(barcode = lsSample$IlluminaHiSeq_RNASeqV2,
                                 typesample = "TP")
dataSmTN <- TCGAquery_SampleTypes(barcode = lsSample$IlluminaHiSeq_RNASeqV2,
                                typesample ="NT")
dataClin <- TCGAquery_clinic(cancer = cancer,
                            clinical_data_type = "clinical_patient") # time = 2.606s
           TCGAdownload(data = datQuery, path = pathCancer, type = dataType,
                        samples = c(dataSmTP,dataSmTN))
dataAssy <- TCGAprepare(query = datQuery,
                       dir = pathCancer,
                       type = dataType,
                       save = TRUE,
                       summarizedExperiment = TRUE,
                       samples = c(dataSmTP,dataSmTN),
                       filename = paste0(cancer,"_",PlatformCancer,".rda")) #time = 1178.353s
dataPrep <- TCGAanalyze_Preprocessing(object = dataAssy,
                                     cor.cut = 0.6,
                                     path = pathCancer,
                                     cancer = cancer ) #time = 50.372s
dataNorm <- TCGAanalyze_Normalization(tabDF = dataPrep,
                                     geneInfo = geneInfo,
                                     method = "gcContent") # time = 407.991s
```

```
dataFilt <- TCGAanalyze_Filtering(tabDF = dataNorm,
                                method = "quantile",
                                qnt.cut = 0.25) # time = 0.833s
dataDEGs <- TCGAanalyze_DEA(mat1 = dataFilt[,dataSmTN],
                           mat2 = dataFilt[, dataSmTP],Cond1type = "Normal",
                           Cond2type = "Tumor",
                           fdr.cut = 0.01,
                           logFC.cut = 1,
                           method = "glmLRT") #time = 215.273s
ansEA <- TCGAanalyze_EAcomplete(TFname="DEA genes Normal Vs Tumor",
                               RegulonList = rownames(dataDEGs)) # time = 69.488s
TCGAvisualize_EAbarplot(tf = rownames(ansEA$ResBP),
                       GOBPTab = ansEA$ResBP,
                       GOCCTab = ansEA$ResCC,GOMFTab = ansEA$ResMF,
                       PathTab = ansEA$ResPat,
                       nRGTab = rownames(dataDEGs),
                       nBar = 20system.time(dataSurv<-TCGAanalyze_SurvivalKM(clinical_patient = dataClin,
                                           dataGE = dataFilt,
                                           Genelist = rownames(dataDEGs),
                                           Survresult = FALSE,
                                           ThreshTop = 0.67,
                                           ThreshDown = 0.33,
                                           p.cut = 0.05)) # time = 175.664s
require(dnet) # to change
org.Hs.string <- dRDataLoader(RData = "org.Hs.string")
TabCoxNet <- TCGAvisualize_SurvivalCoxNET(dataClin,
                                        dataFilt,
                                        Genelist = rownames(dataSurv),
                                        scoreConfidence = 700,
                                        org.Hs.string = org.Hs.string,
                                        titlePlot = "Case Study n.1 dnet")
# Convert images from pdf to png.
library(animation)
ani.options(outdir = getwd())
im.convert("TCGAvisualize_EAbarplot_Output.pdf",
          output = "case1_EA.png",
          extra.opts="-density 150")
im.convert("SurvivalCoxNETOutput.pdf",
          output = "case1_dnet.png",
          extra.opts="-density 150")
```
The figures resulted from the code above are shown below.

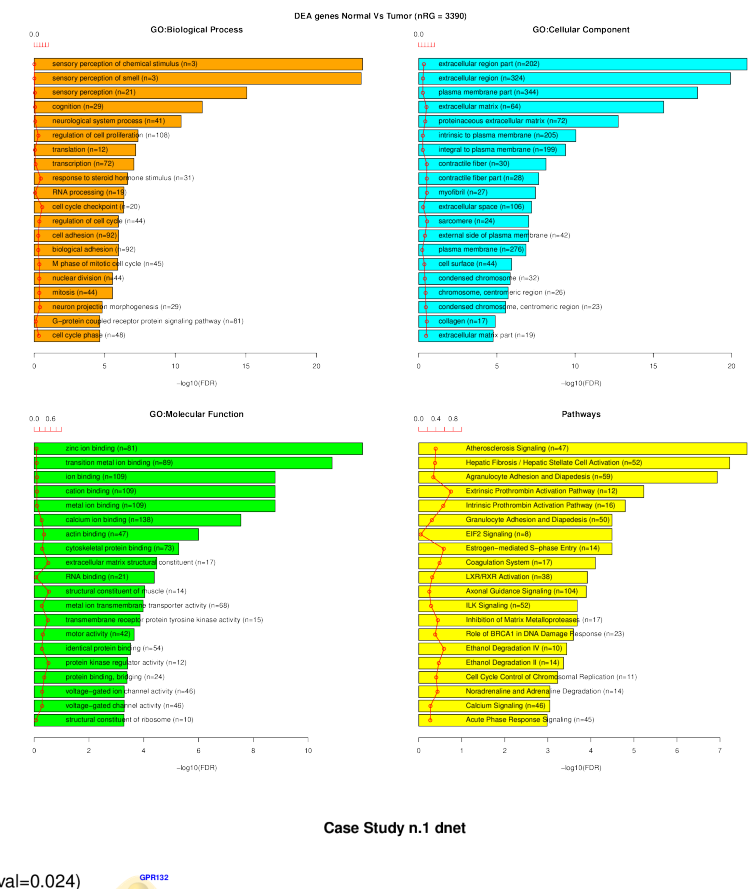

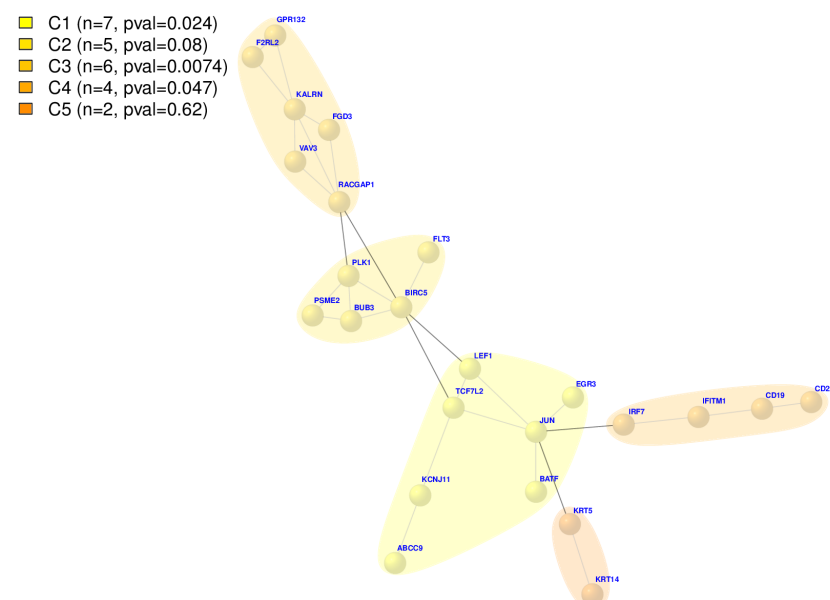

#### **Case study n. 2: Pan Cancer downstream analysis LGG**

```
library(TCGAbiolinks)
cancer <- "LGG"
PlatformCancer <- "IlluminaHiSeq RNASeqV2"
dataType <- "rsem.genes.results"
pathCancer <- paste0("../data",cancer)
# Result....Function.....parameters...p1...pn..................................time execution
datQuery <- TCGAquery(tumor = cancer, platform = PlatformCancer, level = "3") # time = 0.093s
lsSample <- TCGAquery_samplesfilter(query = datQuery)
dataSubt <- TCGAquery_subtype(tumor = cancer)
dataSmTP <- TCGAquery_SampleTypes(barcode = lsSample$IlluminaHiSeq_RNASeqV2,
                                  typesample = "TP")
dataClin <- TCGAquery_clinic(cancer = cancer,
                             clinical_data_type = "clinical_patient")
            TCGAdownload(data = datQuery, path = pathCancer, type = dataType,
                         samples = dataSmTP )
dataAssy <- TCGAprepare(query = datQuery,
                        dir = pathCancer,
                        type = dataType,
                        save = TRUE,
                        summarizedExperiment = TRUE,
                        samples = dataSmTP,
                        filename = paste0(cancer,"_",PlatformCancer,".rda"))
dataPrep <- TCGAanalyze_Preprocessing(object = dataAssy,cor.cut = 0.6) # time = 13.028s
dataNorm <- TCGAanalyze_Normalization(tabDF = dataPrep,
                                      geneInfo = geneInfo,
                                      method = "gcContent") # time = 165.577s
datFilt1 <- TCGAanalyze_Filtering(tabDF = dataNorm,method = "varFilter")
datFilt2 <- TCGAanalyze_Filtering(tabDF = datFilt1,method = "filter1")
datFilt <- TCGAanalyze_Filtering(tabDF = datFilt2,method = "filter2")
data Hc1 <- TCGAanalyze Clustering(tabDF = datFilt,method = "hclust", methodHC = "ward.D2")
data_Hc2 <- TCGAanalyze_Clustering(tabDF = datFilt,
                                  method = "consensus",
                                  methodHC = "ward.D2") # time = 207.389
# deciding number of tree to cuts
cut.tree <-4
paste0(c("EC"),(1:cut.tree))
## consensusClusters contains barcodes for 4 groups
ans <- hclust(ddist <- dist(datFilt), method = "ward.D2")
hhc <- data_Hc2[[cut.tree]]$consensusTree
consensusClusters<-data_Hc2[[cut.tree]]$consensusClass
sampleOrder <- consensusClusters[hhc$order]
consensusClusters <- as.factor(data_Hc2[[cut.tree]]$clrs[[1]])
names(consensusClusters) <- attr(ddist, "Labels")
```

```
names(consensusClusters) <- substr(names(consensusClusters),1,12)
# adding information about gropus from consensus Cluster in clinical data
dataClin <- cbind(dataClin, groupsHC = matrix(0,nrow(dataClin),1))
rownames(dataClin) <- dataClin$bcr_patient_barcode
for( i in 1: nrow(dataClin)){
    currSmp <- dataClin$bcr_patient_barcode[i]
    dataClin[currSmp,"groupsHC"] <- as.character(consensusClusters[currSmp])
}
# plotting survival for groups EC1, EC2, EC3, EC4
TCGAanalyze_survival(data = dataClin,
                     clusterCol = "groupsHC",
                     main = "TCGA kaplan meier survival plot from consensus cluster",
                     height = 10,
                     width=10,
                     legend = "RNA Group",
                     labels=paste0(c("EC"),(1:cut.tree)),
                     color = as.character(levels(consensusClusters)),
                     filename = "case2_surv.png")
dev.off()
TCGAvisualize_BarPlot(DFfilt = datFilt,
                      DFclin = dataClin,
                      DFsubt = dataSubt,
                      data_Hc2 = data_Hc2,
                      Subtype = "IDH.1p19q.Subtype",
                      cbPalette = c("cyan","tomato","gold"),
                      filename = "case2_Idh.png",
                      height = 10,
                      width=10,
                      dpi =300)
TCGAvisualize_BarPlot(DFfilt = datFilt,
                      DFclin = dataClin,
                      DFsubt = dataSubt,data He2 = data He2,
                      Subtype = "MethylationCluster",
                      cbPalette = c("black","orchid3","palegreen4","sienna3", "steelblue4"),
                      filename = "case2_Met.png",
                      height = 10,
                      width=10,
                      dpi =300)
TCGAvisualize_BarPlot(DFfilt = datFilt,
                      DFclin = dataClin,
                      DFsubt = dataSubt,data_Hc2 = data_Hc2,
                      Subtype = "AGE",cbPalette = c("yellow2","yellow3","yellow4"),
                      filename = "case2_Age.png",
                      height = 10,
```

```
width=10,
                      dpi =300)
dev.off()
pdf(file="case2_Heatmap2.pdf")
TCGAvisualize_Heatmap(DFfilt = datFilt,
                      DFclin = dataClin,
                      DFsubt = dataSubt,
                      data_Hc2= data_Hc2)
dev.off()
# Convert images from pdf to png.
library(animation)
ani.options(outdir = getwd())
im.convert("case2_Heatmap2.pdf",
           output = "case2_Heatmap2.png",
           extra.opts="-density 150")
```
The figures resulted from the code above are shown below.

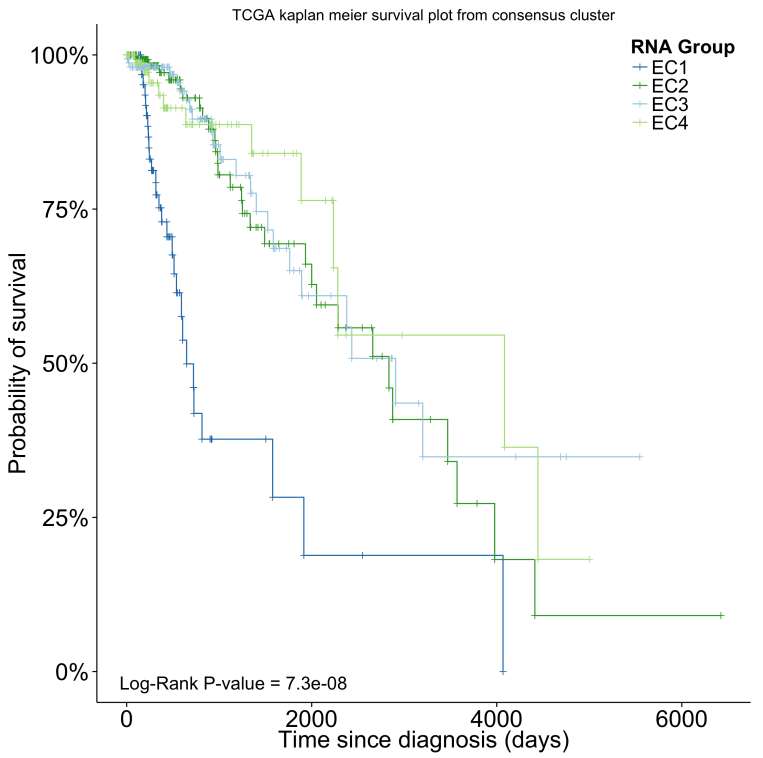

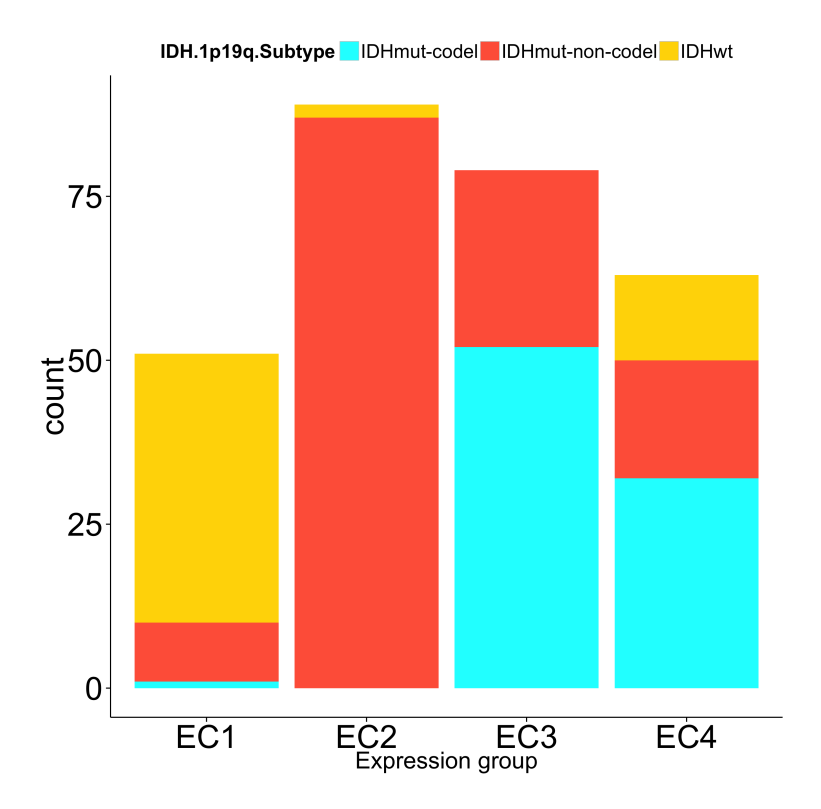

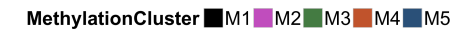

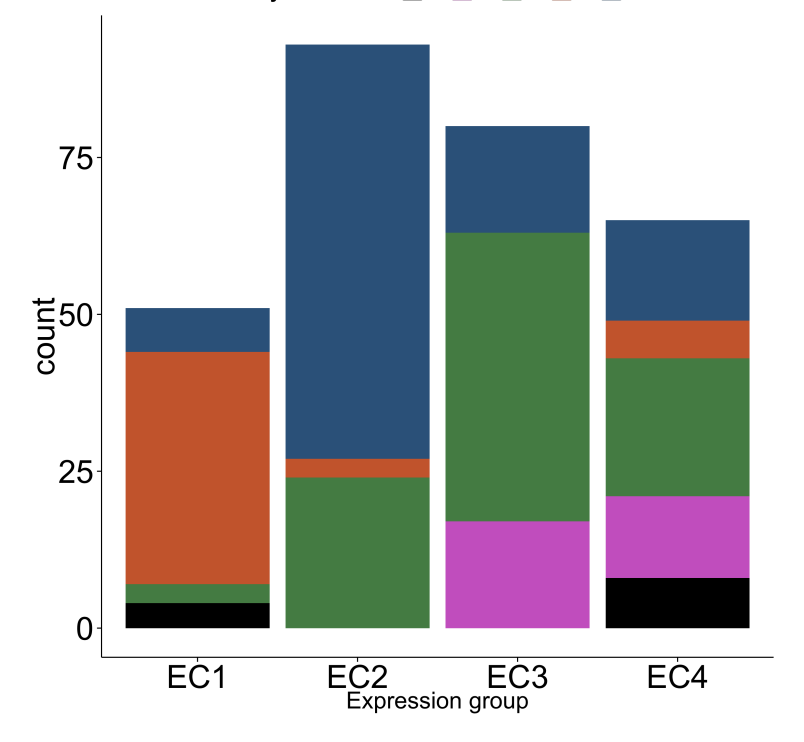

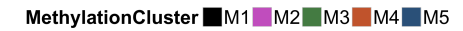

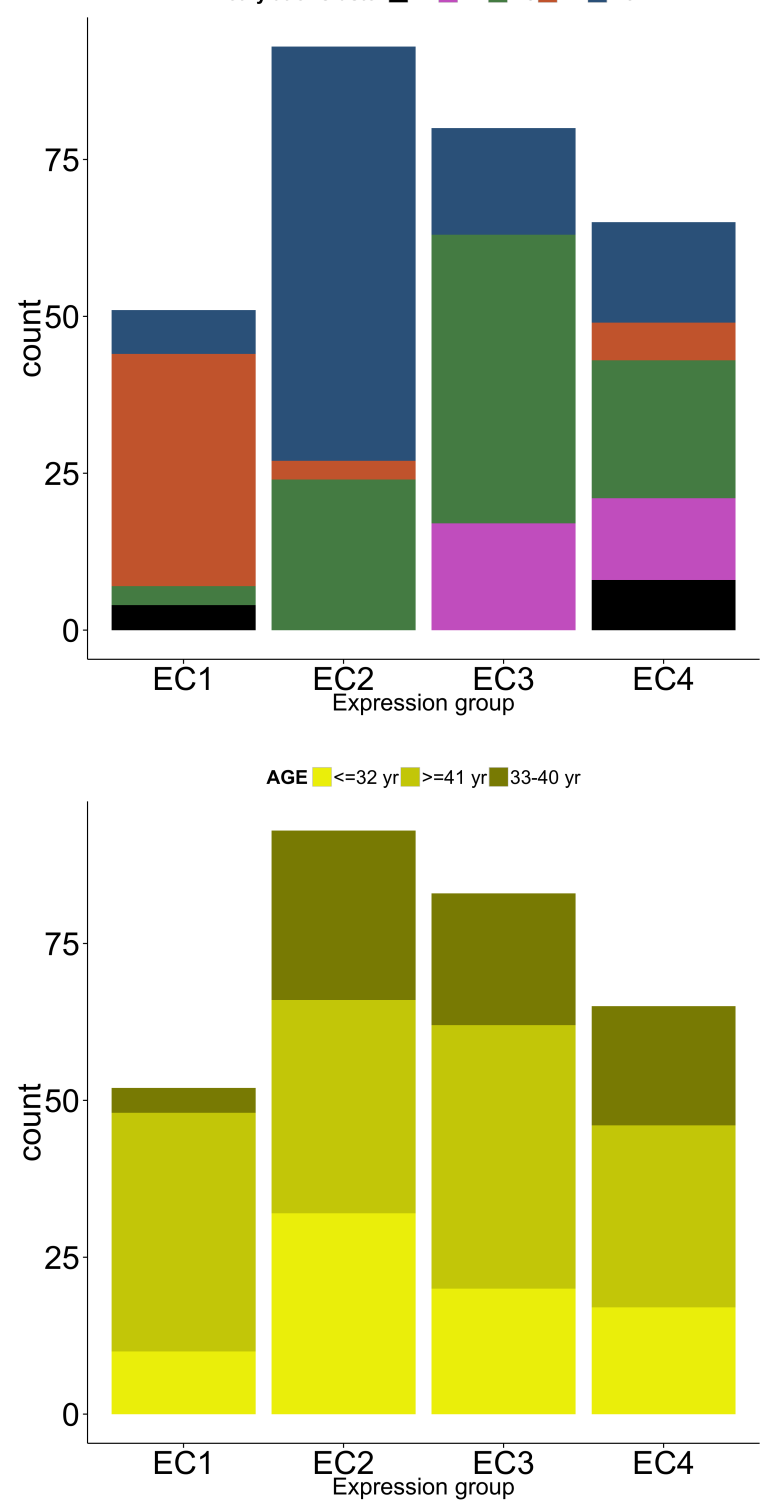

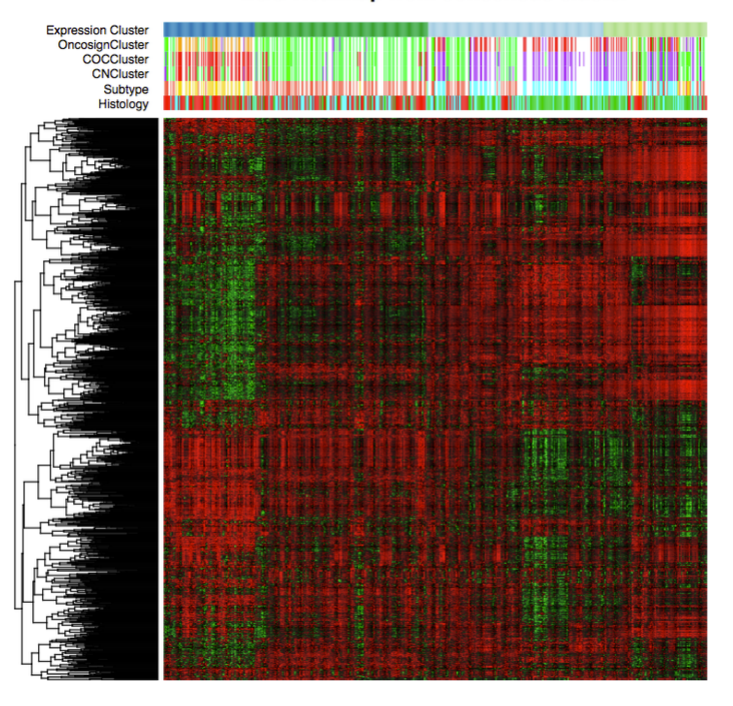

**LGG Heatmap from consensus cluster** 

#### **Case study n. 3: Integration of methylation and expression for COAD**

In recent years, it was discovered that there is a relationship between DNA methylation and gene expression and the study of this relationship is often difficult to accomplish.

This case study will show the steps to conduct a study of the relationship between the two types of data.

First we downloaded COAD methylation data for HumanMethylation27k and HumanMethylation450k platforms, and COAD expression data for IlluminaGA\_RNASeqV2.

TCGAbiolinks adds by default the classifications already published by researchers. We will use this classification to do our examples. We selected the groups CIMP.L and CIMP.H to do a expression and DNA methylation comparison.

Firstly, we do a DMR (different methylated region) analysis, which will give the difference of DNA methylation for the probes of the groups and their significance value. The output can be seen by a volcano plot.

Secondly, we do a DEA (differential expression analysis) which will give the fold change of gene expression and their significance value.

Finally, using both previous analysis we do a starburst plot to select the genes that are Candidate Biologically Significant.

Observation: over the time, the number of samples has increased and the clinical data updated. We used only the samples that had a classification in the examples.

```
#-----------------------------------
# STEP 1: Search, download, prepare |
#-----------------------------------
# 1.1 - Methylation
# ----------------------------------
query.met <- TCGAquery(tumor = c("coad"),
                       platform = c("HumanMethylation27",
                                     "HumanMethylation450"),
                       level = 3)
```

```
TCGAdownload(query.met, path = "/dados/ibm/comparing/biolinks/coad/")
coad.met <- TCGAprepare(query = query.met,
                        dir = "/dados/ibm/comparing/biolinks/coad/",
                        save = TRUE,
                        filename = "metcoad.rda",
                        reannotate = TRUE)
#-----------------------------------
# 1.2 - Expression
# ----------------------------------
coad.query.exp <- TCGAquery(tumor = "coad",
                       platform = "IlluminaGA_RNASeqV2",
                       level = 3)TCGAdownload(coad.query.exp,
             path = "/dados/ibm/comparing/biolinks/RNA/",
             type = "rsem.genes.results")
coad.exp <- TCGAprepare(query = coad.query.exp,
                        dir = "/dados/ibm/comparing/biolinks/RNA/",
                        type = "rsem.genes.results",
                        save = T, filename = "coadexp.rda")
# removing the samples without classification
coad.met <- subset(coad.met,select = !(colData(coad.met)$methylation_subtype %in% c(NA)))
#--------------------------------------------
# STEP 2: Analysis
#--------------------------------------------
# 2.1 - Mean methylation of samples
# -------------------------------------------
TCGAvisualize_meanMethylation(coad.met,
                              groupCol = "methylation_subtype",
                              subgroupCol = "hypermutated",
                              group.legend = "Groups",
                              subgroup.legend = "hypermutated",
                              filename = "coad_mean.png")
#-------------------------------------------------
# 2.2 - DMR - Methylation analysis - volcano plot
# ------------------------------------------------
coad.aux <- subset(coad.met,
                   select = colData(coad.met)$methylation_subtype %in% c("CIMP.L","CIMP.H"))
# na.omit
coad.aux <- subset(coad.aux,subset = (rowSums(is.na(assay(coad.aux))) == 0))
# Volcano plot
coad.aux <- TCGAanalyze_DMR(coad.aux, groupCol = "methylation_subtype",
```

```
group1 = "CIMP.H",group2="CIMP.L",
                            p.cut = 10^{\circ}-5,diffmean.cut = 0.25,
                             legend = "State",
                             plot.filename = "coad_CIMPHvsCIMPL_metvolcano.png")
save(coad.aux,file = "coad_pvalue.rda")
#-------------------------------------------------
# 2.3 - DEA - Expression analysis - volcano plot
# ------------------------------------------------
coad.exp.aux <- subset(coad.exp,
                       select = colData(coad.exp)$methylation_subtype %in% c("CIMP.H","CIMP.L"))
idx <- colData(coad.exp.aux)$methylation_subtype %in% c("CIMP.H")
idx2 <- colData(coad.exp.aux)$methylation_subtype %in% c("CIMP.L")
dataPrep <- TCGAanalyze_Preprocessing(object = coad.exp.aux,
                                       cor. cut = 0.6,
                                       cancer = "coad",path=".")
dataNorm <- TCGAanalyze_Normalization(tabDF = dataPrep,
                                       genelnfo = geneInfo,method = "gcContent")
dataFilt <- TCGAanalyze_Filtering(tabDF = dataNorm,
                                   qnt.cut = 0.25,
                                   method='quantile')
dataDEGs <- TCGAanalyze_DEA(mat1 = dataFilt[,idx],
                            mat2 = dataFilt[,idx2],Cond1type = "CIMP.H",Cond2type = "CIMP .1",method = "glmLRT")TCGAVisualize_volcano(dataDEGs$logFC,dataDEGs$FDR,
                      filename = "Case3_volcanoexp.png",
                      x.cut = 3,
                      y. cut = 10^{\degree}-4,names = rownames(dataDEGs),
                      xlab = " Gene expression fold change (Log2)",
                      legend = "State",
                      title = "Volcano plot (CIMP.l vs CIMP.H)")
#------------------------------------------
# 2.4 - Starburst plot
# -----------------------------------------
starburst <- TCGAvisualize_starburst(coad.aux, dataDEGs,"CIMP.H","CIMP.L",
                                      filename = "starburst.png",
                                      met.p.cut = 10^{\circ}-5,
                                     exp.p.cut = 10^{\degree}-4,
```
diffmean.cut =  $0.25$ ,  $logFC.cut = 3,$ names = TRUE)

The figures resulted from the code above are shown below.

Volcano plot (CIMP.I vs CIMP.H)

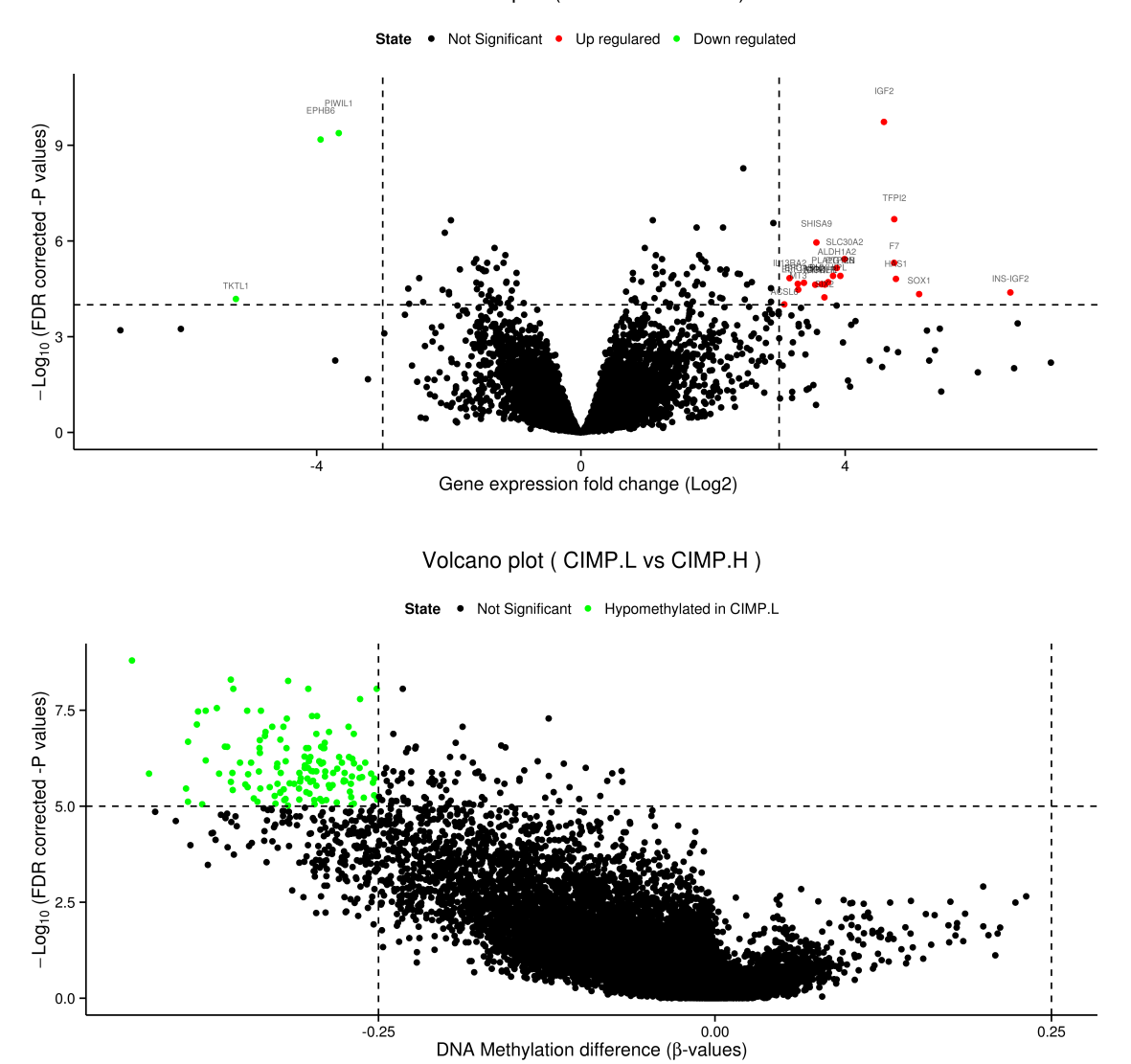

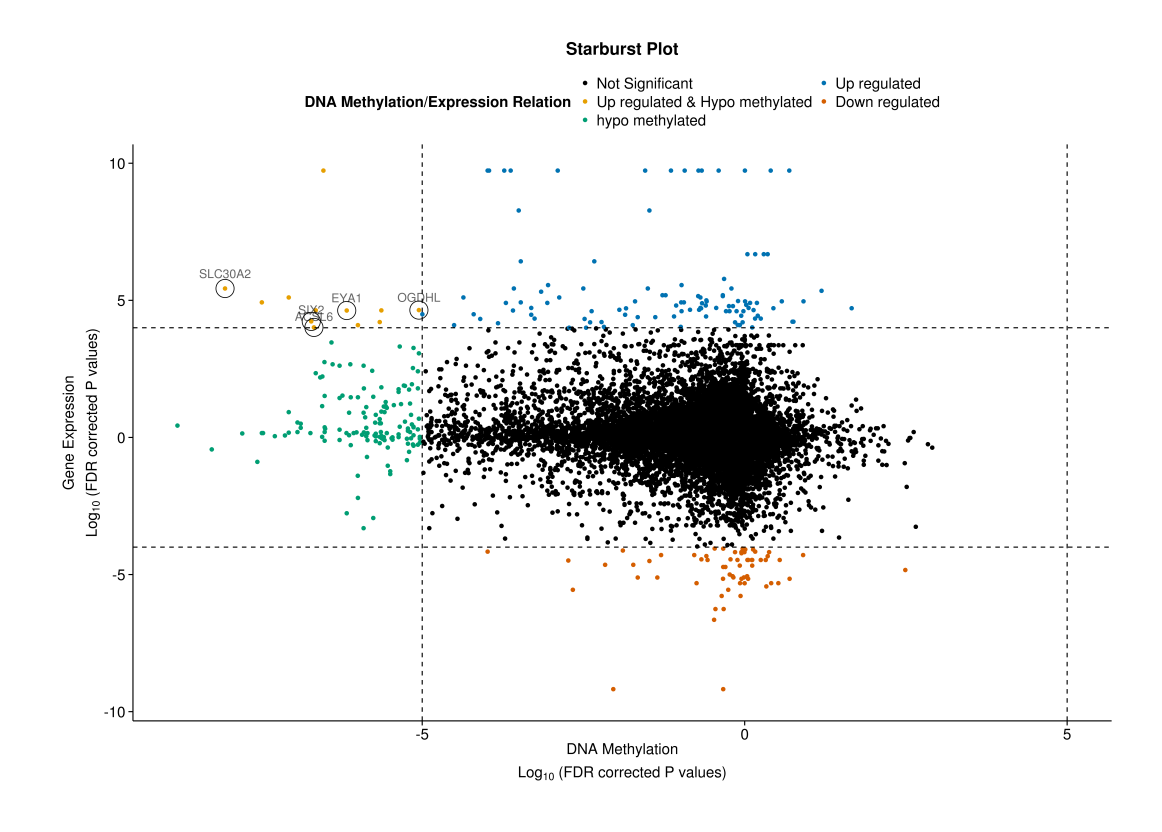

#### **Case study n. 4: Elmer pipeline - KIRC**

One of the biggest problems related to the study data is the preparation phase, which often consists of successive steps in order to prepare it to a format acceptable by certain algorithms and software.

With the object of assisting users in this arduous step, TCGAbiolinks offers in data preparation stage, the toPackage argument, which aims to prepare the data in order to obtain the correct format for different packages.

An example of package to perform DNA methylation and expression analysis is ELMER (Huber, Wolfgang and Carey, Vincent J and Gentleman, Robert and Anders, Simon and Carlson, Marc and Carvalho, Benilton S and Bravo, Hector Corrada and Davis, Sean and Gatto, Laurent and Girke, Thomas and others 2015). We will present this case study the study KIRC by TCGAbiolinks and ELMER integration. For more information, please consult ELMER package.

```
#-----------------------------------
# STEP 1: Search, download, prepare |
#-----------------------------------
# Step 1.1 download methylation data|
# -----------------------------------
path \leq - "."
query <- TCGAquery(tumor = "KIRC",level = 3, platform = "HumanMethylation450")
TCGAdownload(query, path = path)
kirc.met <- TCGAprepare(query,dir = path,
                        save = TRUE,
                         filename = "metKirc.rda",
                         summarizedExperiment = FALSE)
kirc.met <- TCGAprepare_elmer(kirc.met,
                               platform = "HumanMethylation450",
                               save = TRUE,
                               met.na.cut = 0.2
```

```
# Step 1.2 download expression data
query.rna <- TCGAquery(tumor="KIRC",level=3, platform="IlluminaHiSeq_RNASeqV2")
TCGAdownload(query.rna,path=path,type = "rsem.genes.normalized_results")
kirc.exp <- TCGAprepare(query.rna, dir=path, save = TRUE,
                        type = "rsem.genes.normalized_results",
                        filename = "expKirc.rda", summarizedExperiment = FALSE)
kirc.exp <- TCGAprepare_elmer(kirc.exp,
                             save = TRUE,platform = "IlluminaHiSeq_RNASeqV2")
#-----------------------------------
# STEP 2: ELMER integration |
#-----------------------------------
# Step 2.1 prepare mee object |
# -----------------------------------
library(ELMER)
library(parallel)
geneAnnot <- txs()
geneAnnot$GENEID <- paste0("ID",geneAnnot$GENEID)
geneInfo <- promoters(geneAnnot,upstream = 0, downstream = 0)
probe <- get.feature.probe()
mee <- fetch.mee(meth = kirc.met, exp = kirc.exp, TCGA = TRUE,
                 probeInfo = probe, geneInfo = geneInfo)
#--------------------------------------
# STEP 3: Analysis |
#--------------------------------------
# Step 3.1: Get diff methylated probes |
#--------------------------------------
Sig.probes <- get.diff.meth(mee ,cores=detectCores(),
                            dir.out ="kirc",diff.dir="hypo",
                            pvalue = 0.01#--------------------------------------------------
# Step 3.2: Identifying putative probe-gene pairs |
#--------------------------------------------------
# Collect nearby 20 genes for Sig.probes
nearGenes <- GetNearGenes(TRange=getProbeInfo(mee, probe=Sig.probes),
                         cores=detectCores(),
                          geneAnnot=getGeneInfo(mee))
# Identify significant probe-gene pairs
Hypo.pair <- get.pair(mee=mee,
                     probes=Sig.probes,
                     nearGenes=nearGenes,
                     permu.dir="./kirc/permu",
                     dir.out="./kirc/",
                     cores=detectCores(),
                     label= "hypo",
                     permu.size=10000,
                     Pe = 0.001
```

```
Sig.probes.paired <- fetch.pair(pair=Hypo.pair,
                                        probeInfo = getProbeInfo(mee),
                                        geneInfo = getGeneInfo(mee))
#-------------------------------------------------------------
# Step 3.3: Motif enrichment analysis on the selected probes |
#-------------------------------------------------------------
enriched.motif <- get.enriched.motif(probes=Sig.probes.paired,
                                              dir.out="kirc", label="hypo",
                                              background.probes = probe$name)
#-------------------------------------------------------------
# Step 3.4: Identifying regulatory TFs |
#-------------------------------------------------------------
TF <- get.TFs(mee=mee,
                 enriched.motif=enriched.motif,
                 dir.out="kirc",
                 cores=detectCores(), label= "hypo")
```
From this analysis it is possible to verify the relation between a probe and nearby genes. The result of this is show by the ELMER scatter plot.

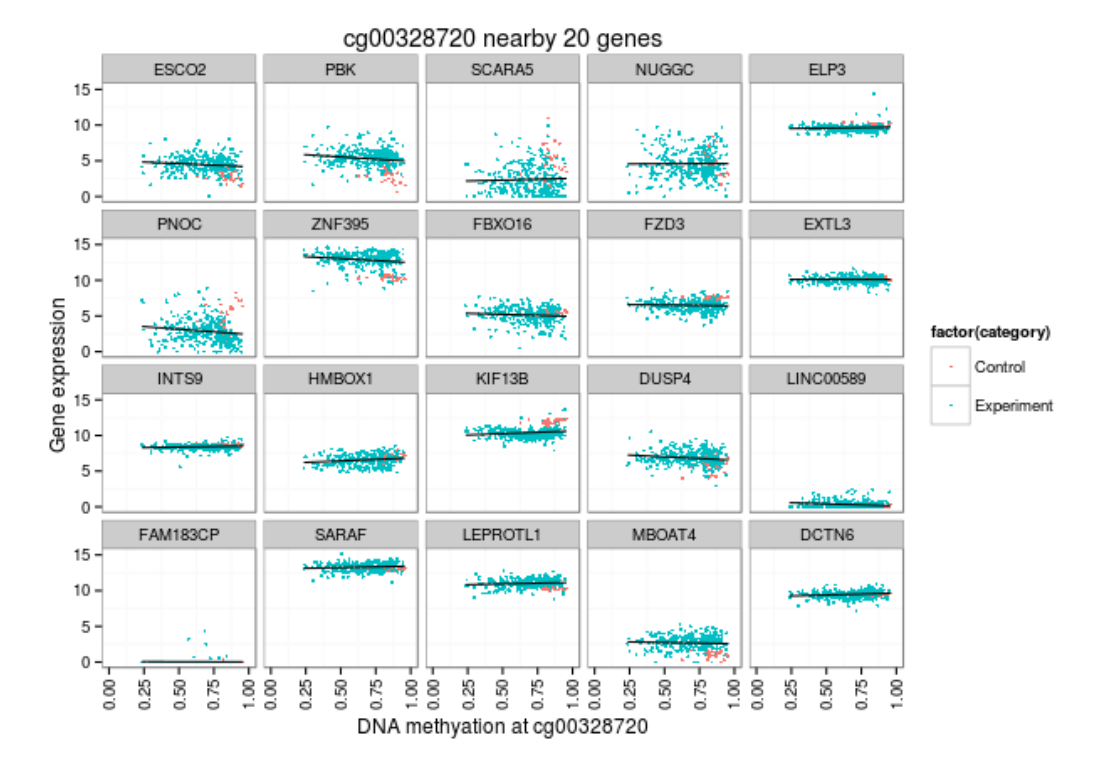

Each scatter plot showing the average methylation level of sites with the AP1 motif in all KIRC samples plotted against the expression of the transcription factor CEBPB and GFI1 respectively.

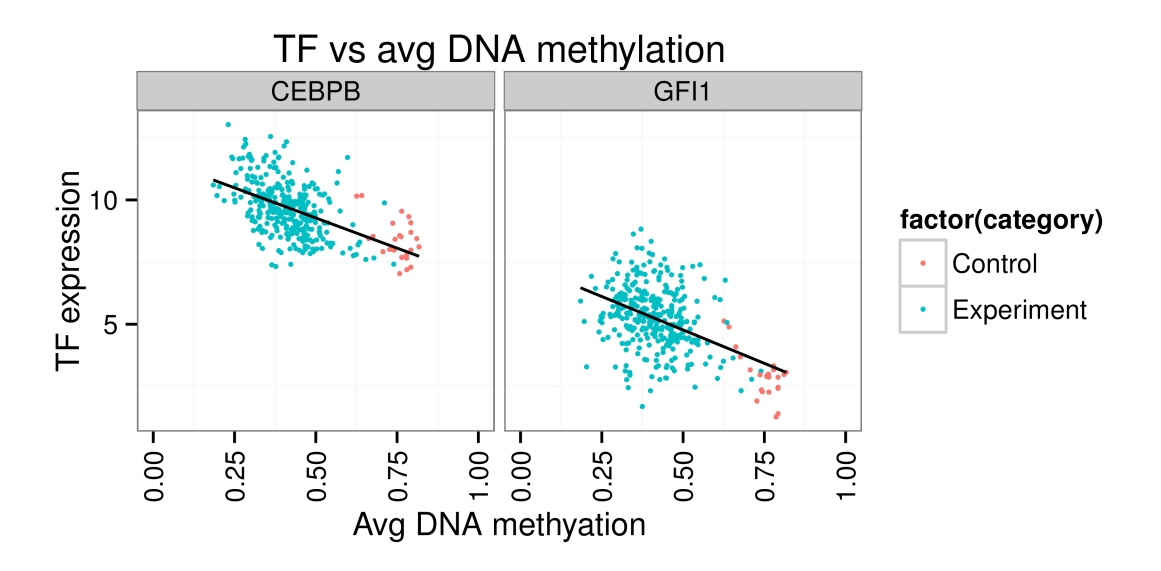

The schematic plot shows probe colored in blue and the location of nearby 20 genes, The genes significantly linked to the probe were shown in red.

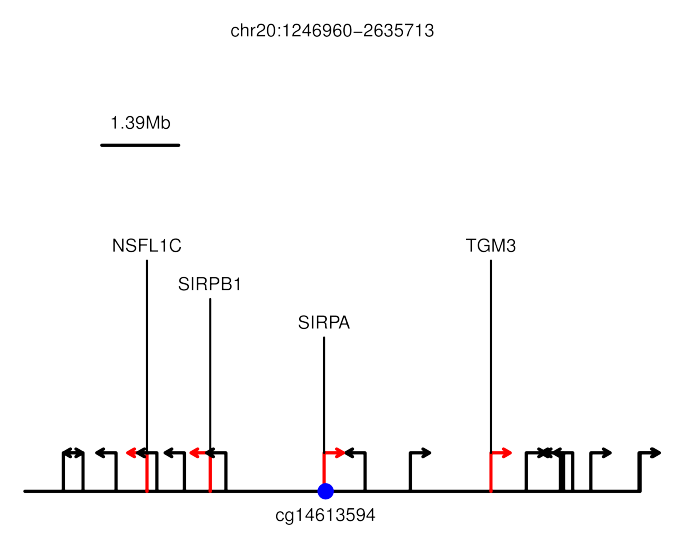

The plot shows the odds ratio (x axis) for the selected motifs with OR above 1.3 and lower boundary of OR above 1.3. The range shows the 95% confidence interval for each Odds Ratio.

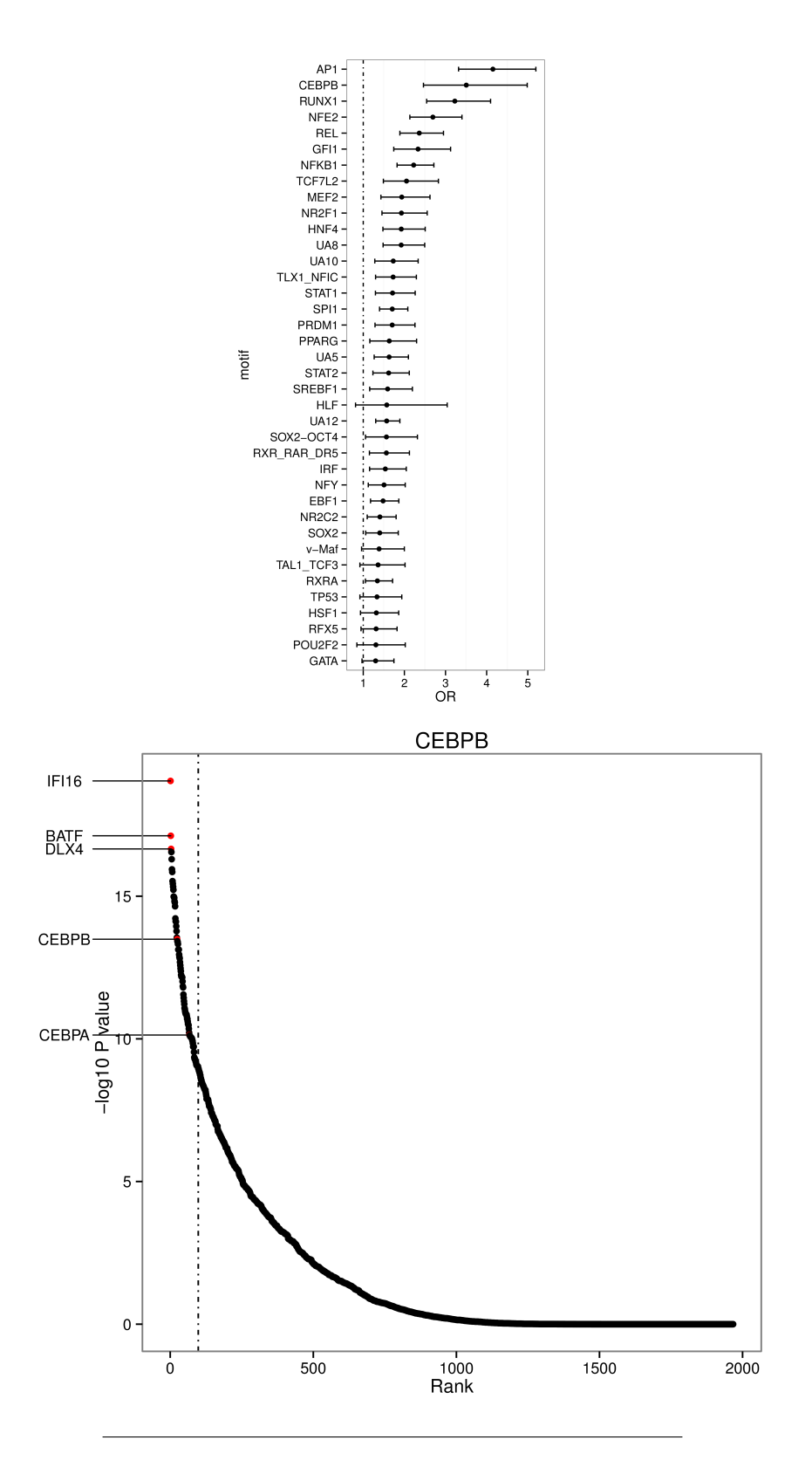

#### **Session Information**

```
sessionInfo()
R version 3.2.2 (2015-08-14)
Platform: x86_64-pc-linux-gnu (64-bit)
Running under: Ubuntu 14.04.3 LTS
locale:
 [1] LC_CTYPE=en_US.UTF-8 LC_NUMERIC=C
 [3] LC_TIME=pt_BR.UTF-8 LC_COLLATE=en_US.UTF-8
 [5] LC_MONETARY=pt_BR.UTF-8 LC_MESSAGES=en_US.UTF-8
 [7] LC_PAPER=pt_BR.UTF-8 LC_NAME=pt_BR.UTF-8
 [9] LC_ADDRESS=pt_BR.UTF-8 LC_TELEPHONE=pt_BR.UTF-8
[11] LC_MEASUREMENT=pt_BR.UTF-8 LC_IDENTIFICATION=pt_BR.UTF-8
attached base packages:
 [1] grid stats4 parallel stats graphics grDevices utils
 [8] datasets methods base
other attached packages:
 [1] png_0.1-7 SummarizedExperiment_0.3.9
 [3] Biobase_2.29.1 GenomicRanges_1.21.28
 [5] GenomeInfoDb_1.5.16 IRanges_2.3.21
 [7] S4Vectors_0.7.18 BiocGenerics_0.15.6
 [9] stringr_1.0.0 TCGAbiolinks_0.99.4
[11] BiocStyle_1.7.7
loaded via a namespace (and not attached):
  [1] TH.data_1.0-6
  [2] colorspace_1.2-6
  [3] rjson 0.2.15
  [4] hwriter_1.3.2
  [5] modeltools_0.2-21
  [6] futile.logger_1.4.1
  [7] XVector 0.9.4
  [8] roxygen2_4.1.1
  [9] hexbin_1.27.1
 [10] affyio_1.39.0
 [11] AnnotationDbi_1.31.18
 [12] mvtnorm_1.0-3
 [13] coin_1.1-0
 [14] xml2_0.1.2
 [15] codetools_0.2-14
 [16] splines_3.2.2
 [17] R.methodsS3_1.7.0
 [18] doParallel_1.0.8
 [19] DESeq_1.21.0
 [20] geneplotter_1.47.0
 [21] knitr_1.11
 [22] heatmap.plus_1.3
 [23] Rsamtools_1.21.17
 [24] rJava_0.9-7
```
[25] annotate 1.47.4 [26] cluster\_2.0.3 [27] R.oo\_1.19.0 [28] supraHex\_1.7.3 [29] graph\_1.47.2 [30] httr\_1.0.0 [31] assertthat\_0.1 [32] Matrix\_1.2-2 [33] TxDb.Hsapiens.UCSC.hg19.knownGene\_3.2.1 [34] limma\_3.25.16 [35] formatR\_1.2.1 [36] htmltools\_0.2.6 [37] tools\_3.2.2 [38] igraph\_1.0.1 [39] gtable\_0.1.2 [40] affy\_1.47.1 [41] dplyr\_0.4.3 [42] reshape2 1.4.1 [43] ShortRead\_1.27.5 [44] Rcpp\_0.12.1 [45] Biostrings\_2.37.8 [46] gdata\_2.17.0 [47] ape\_3.3 [48] preprocessCore\_1.31.0 [49] nlme\_3.1-122 [50] rtracklayer\_1.29.27 [51] iterators\_1.0.7 [52] xlsxjars\_0.6.1 [53] proto\_0.3-10 [54] rvest\_0.3.0 [55] gtools\_3.5.0 [56] devtools\_1.9.1 [57] XML\_3.98-1.3 [58] xlsx\_0.5.7 [59] edgeR\_3.11.3 [60] zlibbioc\_1.15.0 [61] MASS\_7.3-44 [62] zoo\_1.7-12 [63] scales\_0.3.0 [64] aroma.light\_2.9.0 [65] BiocInstaller\_1.19.14 [66] sandwich\_2.3-4 [67] lambda.r\_1.1.7 [68] RColorBrewer\_1.1-2 [69] yaml\_2.1.13 [70] memoise\_0.2.1 [71] ggplot2\_1.0.1 [72] downloader\_0.4 [73] biomaRt\_2.25.3 [74] reshape  $0.8.5$ [75] latticeExtra\_0.6-26 [76] stringi\_0.5-5 [77] RSQLite\_1.0.0

[78] highr\_0.5.1 [79] genefilter\_1.51.1 [80] foreach 1.4.2 [81] GenomicFeatures\_1.21.30 [82] caTools\_1.17.1 [83] BiocParallel\_1.3.52 [84] chron\_2.3-47 [85] matrixStats\_0.14.2 [86] bitops\_1.0-6 [87] dnet\_1.0.7 [88] evaluate\_0.8 [89] lattice\_0.20-33 [90] GenomicAlignments\_1.5.17 [91] GGally\_0.5.0 [92] plyr\_1.8.3 [93] magrittr\_1.5 [94] R6\_2.1.1 [95] gplots\_2.17.0 [96] multcomp\_1.4-1 [97] DBI\_0.3.1 [98] survival\_2.38-3 [99] RCurl\_1.95-4.7 [100] EDASeq\_2.3.2 [101] futile.options\_1.0.0 [102] KernSmooth\_2.23-15 [103] rmarkdown\_0.8 [104] data.table\_1.9.6 [105] Rgraphviz\_2.13.0 [106] ConsensusClusterPlus\_1.23.0 [107] digest\_0.6.8 [108] xtable\_1.7-4 [109] R.utils\_2.1.0 [110] munsell\_0.4.2

### **References**

Huber, Wolfgang and Carey, Vincent J and Gentleman, Robert and Anders, Simon and Carlson, Marc and Carvalho, Benilton S and Bravo, Hector Corrada and Davis, Sean and Gatto, Laurent and Girke, Thomas and others. 2015. "Orchestrating High-Throughput Genomic Analysis with Bioconductor."

Yao, L., Shen, H., Laird, P. W., Farnham, P. J., & Berman, B. P. 2015. "Inferring Regulatory Element Landscapes and Transcription Factor Networks from Cancer Methylomes."

# **TCGAbiolinks comparison to other available tools**

### 4.21 Implementation

TCGAbiolinks is written in R language with recent R version  $3.2.1$  (2015-06-18), running in all OSx. To facilitate future development and updates of functionality TCGAbiolinks table, database, structure and software architecture has been flexibly designed. The tables, plots, workflow and diagrams of this publications were powered by implementation by means of R shiny, latex, packages such as DiagrammeR, xtable, etc.

### 4.32 Main contributions of the package

We focused in our contributions and new functionalities, trying to give a complete overview of downstream analysis using TCGA's data and R packages in bioconductor and CRAN repository. Basically we focused on three criteria as following: (i) *speed* in term of computation time to retrieve results from a function, (ii) *novel function* we considered if the feature proposed was already present in other tools 'novel' or if it was improved. (iii) *user friendly R programming* considering the programming R style with few lines user can perform the proposed functions. We developed all functions of TCGAbiolinks according the idea to enhance the quality and interoperability of Bioconductor software, for this reason both data and downstream analysis were performed under the condition to use and reproduce some vignettes of other Bioconductor's packages adapting data from examples to TCGA's data.

We assessed the performance of 3 functions such as (query, download, prepare) comparing TCGAbiolinks with TCGAassembler, a computational speed and time consumation can be found in Fig 8.

In particular in (Figure 8) we showed that in all comparison TCGAbiolinks is faster than TCGAassembler.

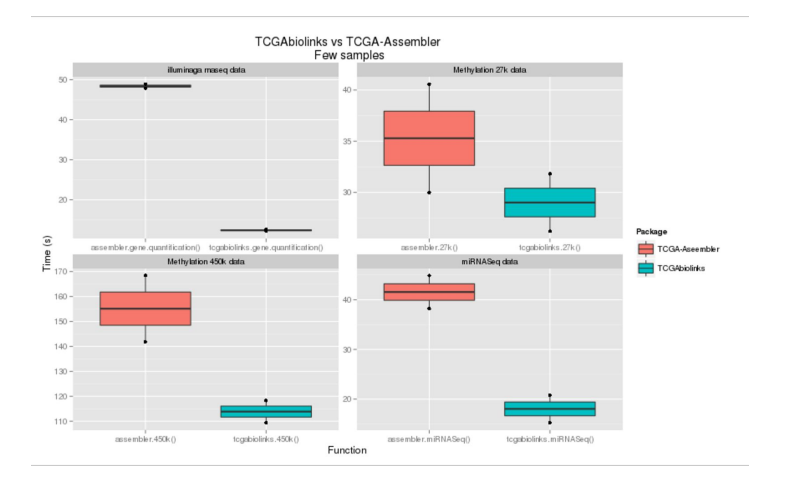

### Figure 8: TCGAbiolinksComparison

The contributions and the main messages of our work can be summarized here:

1. **Level programming** [*beginner users*] Advantages using level programming functions. The idea is based on the concept that a complete analysis dealing with cancer data takes usually a lot of time. With functions organized by levels it is possible to decide in which level the user can be focused and knowing well all the steps he needs to make a complete downstream analysis.

2. **Indipendency and Combination** [*beginner users*] The functions can be used in sequential way allowing user to use output of a function for input of following one. But besides this the user can apply a function independently from the other. This is useful for instance if the user has already downloaded the data can avoid to use query and download and going directly to prepare data. Or if user has their data prepared can analyze or visualize. The 9 functions can be used independently with own data from users and their parameters.

3. **Social level** [*beginner users*] It is possible to see in a social level the interest of a researcher community related to bioinformatician analysis dealing with TCGA data. So these users with TCGAbiolinks package can retrieve questions and answer in the same context realizing sometimes the same difficulties meet before running an analysis.

Extracting meaningful knowledge from oncogenetic profiles such as deregulated mRNAs or miRNAs, copy number alterations (CNAs), genes with methylation and pathways enriched from de-regulated mRNAs in a given tumor type, are an important step to understand the basis of the disease. TCGAbiolinks allows researchers to download and prepare data in the suitable format for a large number of possible analyses. This means that more researchers are using TCGA data public data to make their analysis in context of cancer progression. But these are not only one that are dealing with tcga available data. In fact some researchers as beginners had found some difficulties to understand both the data type, how it was composed, both the analysis that they could make with this kind of data.

In blogs such as support.bioconductor.org, biostars.org, stackoverflow.com a lot of questions are emerging during last years, some of them not easy or without any answer.

Besides beginners users, in particular advanced users had performed also during last year some project using more than 12 tumor such as pan cancer analysis, put references. And typically advanced users spent half of their time to prepare their data working with already published methods or R packages in bioconductor or cran.

4. **Downstream Analysis** [*beginner users*] can obtain with few R code lines a complete downstream analysis (like an university's exam exercitation) that retrieve data, prepare data matrix, perform some analysis and visualize them in nice plots. And then with investigate can see if the results found are already in literature or not yet validated with the same disease context.

5. **Package toydata** [*intermediate users*] An user can be interested to use some R packages, published in bioconductor or in CRAN. So he downloads the package and then try to change its vignette working with user's data (can be TCGA data). In this context with TCGAprepare it is possible to prepare data downloaded from TCGA working with selected R package. And from TCGAquery investigate it is possible to retrieve also the most downloaded and cited packages from bioconductor working with TCGA and with other genomic data too.

6. **Smart Query** [*advanced users*] can download only list of samples and platforms specific for some data types, can be in common with other platforms, or download only file type the user really need saving in this way a lot of time.

7. **Update Analysis** [*intermediate users*] Basically a researcher is interested to perform again an analysis (new method implemented in R or using already existing R package) using TCGA data. It happens that during a normal period of six months for thinking the idea and develop the analysis, the data on TCGA are updated so the user is interested to download again these data. The user asks TCGA data portal the data he needs to download and after he receives a link with typically a big zip file to download. With query it is possible to see updated samples for specific platform and download, new files making a pattern matching in the same folder where the user has already downloaded the files.

8. **Novel method** [advanced users] The idea is that using following information starting from State of art such as already published methods in pubmed or most downloaded and cited R packages dealing with TCGA data, an user can think to a new method or apply an existent to different context or datatype.

# **4.33 Introduction of other tools dealing with TCGA's data**

Recently, different tools to retrieve TCGA datasets have been made available, these include TCGA-Assembler (\cite{Zhu14}), CGDS-R (\cite {gao2013integrative}), cBioPortal \cite{cerami2012cbio}, canEnvolve (\cite{samur2013canevolve}), BioXpress \cite{wan2015bioxpress}, Firehose \footnote{http://gdac.broadinstitute.org}, and RCTCGAtoolbox~(\cite{samur2014rtcgatoolbox}).

TCGA-Assembler written in R apply a recursive algorithm to retrieve the URLs of all data files. This open software package automates and streamlines the acquisition, assembling, and processing of public TCGA data. It can be integrate with R libraries for downstream analysis.

CGDS-R, is a tool available on CRAN provides a basic set of R functions for querying the Cancer Genomic Data Server (CGDS) hosted by the Computational Biology Center (cBio).

cBioPortal is a web portal for interactively exploring multidimensional cancer genomics data sets in the context of clinical data and biologic pathways. It allows explorative data analysis, and provides simple download of small data slices.

A key feature of the cBio portal is ease of use, if you want to explore a pathway of interest in one or more cancer types, but to download raw mRNA expression files or full segmented copy number files, it's not suitable.

canEnvolve contains integrated data from 90 studies involving more than 10000 patients. Data analysis are involved at different levels: 1) mRNA/miRNA and copy

number 2) integrative analysis between genes, protein and copy number 3) network and pathway analysis 4) survival analysis. It is a web portal and can be a limit for researchers that want to analyse data in an R environment. \\

BioXpress \cite{wan2015bioxpress} database stores RNA-seq data from several publicly available sources, among them TCGA, and through standardize method identifies the expression levels of the genes.

The Firehose has been developed to download and analyze (e.g. GISTIC 2.0 and MutSig), in an automated and reproducible way, the data generated by TCGA. The results are available via a website. However, it has several limitations to access the data and it is not easily integrated with programming environments for downstream analysis(\cite{samur2014rtcgatoolbox}). \\

RTCGAToolbox (\cite{samur2014rtcgatoolbox}) was designed, using R programming language,

to systematically access Firehose pre-processed data and to perform basic analysis and visualization.

#### **TCGA TCGA RTCGA CGDS-**

**4.34 Feature comparison of other tools dealing with TCGA's data**

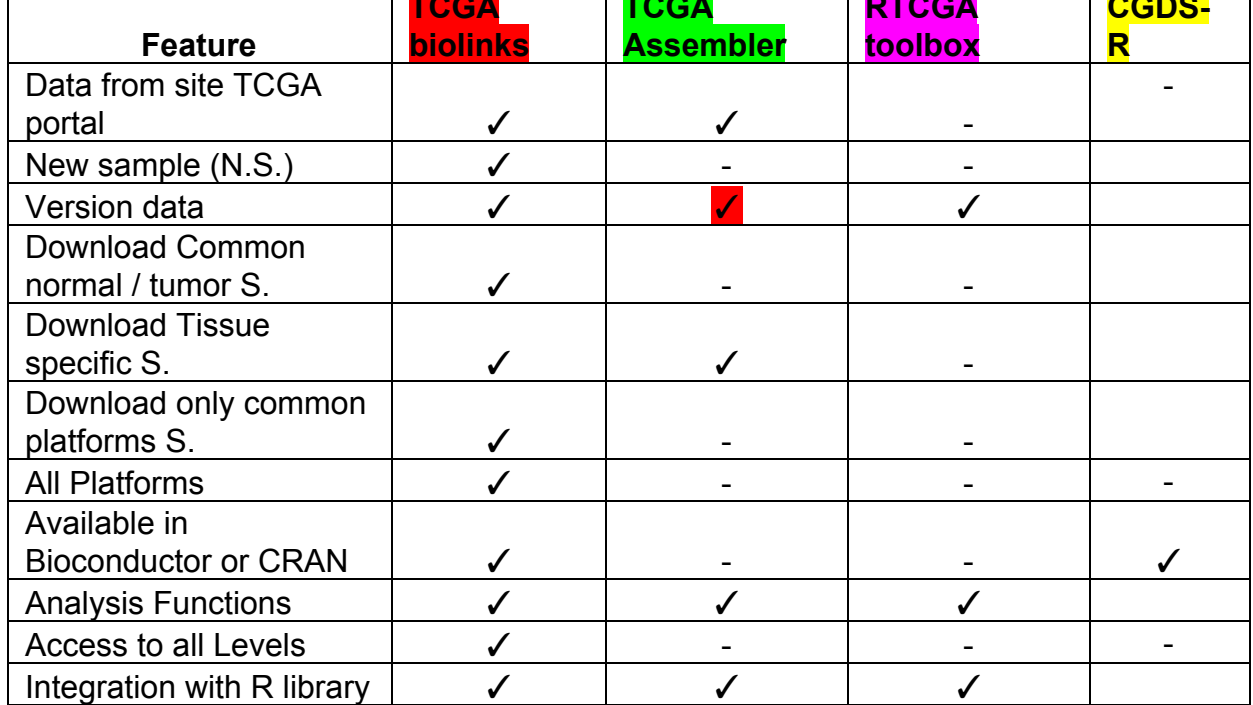

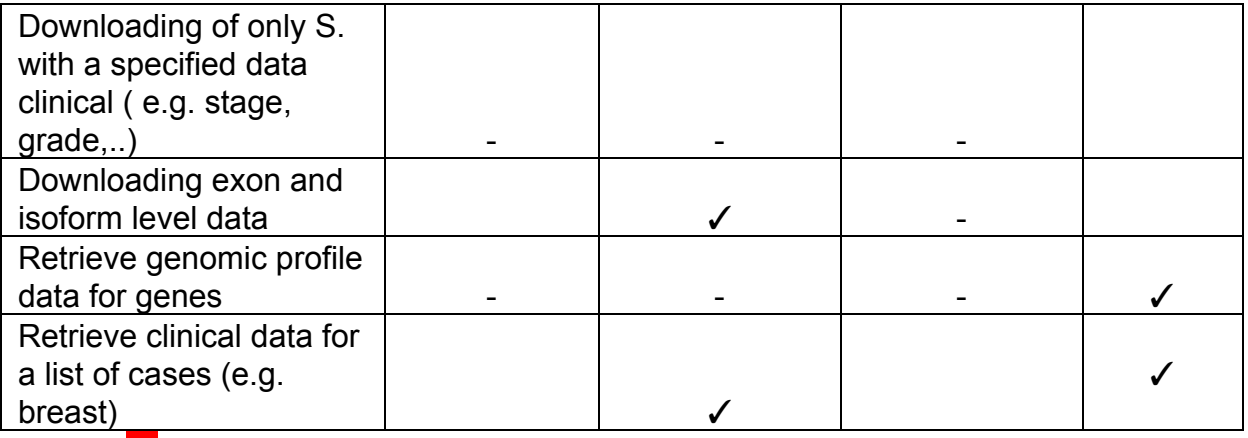

✓There is a function but maybe TCGAbiolinks is better?

### **Data from TCGA portal**

We mean that downloading data use the site TCGA data portal.

**RCTCGAtoolbox**→ It uses the Firehose Project to access Level 3 and Level 4 [1,2]

**TCGAAssembler**  $\rightarrow$  It uses the site TCGA data portal [3,4]

**TCGAbiolinks→**It uses the site TCGA data portal

**CGDS-R** $\rightarrow$  It uses the site cbio portal [5,6]

### **New sample**

We mean that data-downloading step downloads only samples don't already store, making downloading step more speed.

**RCTCGAtoolbox**  $\rightarrow$  After data-downloading step, it deletes already used compressed files, to free up disk space and users can also use stored data matrix files with different environments [1]. There is not a function that permits the downloading of new samples.

**TCGAAssembler →**It not permits the only downloading of the new samples. The downloading starts reloading all samples [3,4].

**TCGAbiolinks→** It has this feature in function TCGAdownload.

### **Version data**

We mean a function in order to the users are able to get the URLs for user specified data version.

**RCTCGAtoolbox →** The users can access to valid dates and they are able to get the latest version data client and the URLs for user specified data version. Source code and project are currently accessible [2].

**TCGAAssembler →** They included a directory traverse result file on July 8th, 2014 to traverse all open-access directories on TCGA DCC data server to gather the URLs of all public data files. They suggest to use this file since the URLs of TCGA public data files are usually stable and valid for a quite long time. You can also update the file by yourself using the "TraverseAllDirectories()" function.

*They say:* Due to the vast amount of sub-directories ( $\sim$ 18,000) and files ( $\sim$ 1,300,000), this traverse process can take about an hour to complete depending upon the Internet connection speed [3,4].

**TCGAbiolinks →** It has this feature without problem of time, in the function TCGAquery\_Version.

### **Common normal / tumor**

We mean a software able to download directly only normal and tumor matched samples without download all samples early**.**

**RCTCGAtoolbox →** It takes sample barcodes to differentiate between "Normal" and "Tumor". It downloads all samples for each platform that you require and after you have to select with barcodes normal and tumor matched samples. No function to extract normal and tumor matched samples is presented [1].

**TCGAAssembler** → It takes sample barcodes to differentiate between "Normal" and "Tumor". It downloads all samples for each platform that you require and after you have to select with barcodes normal and tumor matched samples. No function to extract normal and tumor matched samples is presented [3,4].

**TCGAbiolinks→** It has this feature in the function TCGAquery\_SampleTypes.

### **Tissue specific samples**

We mean a software able to download directly only tissue specific samples without download all samples early**.**

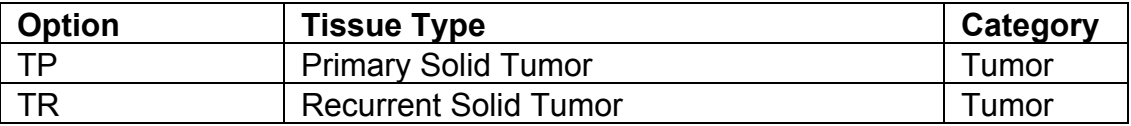

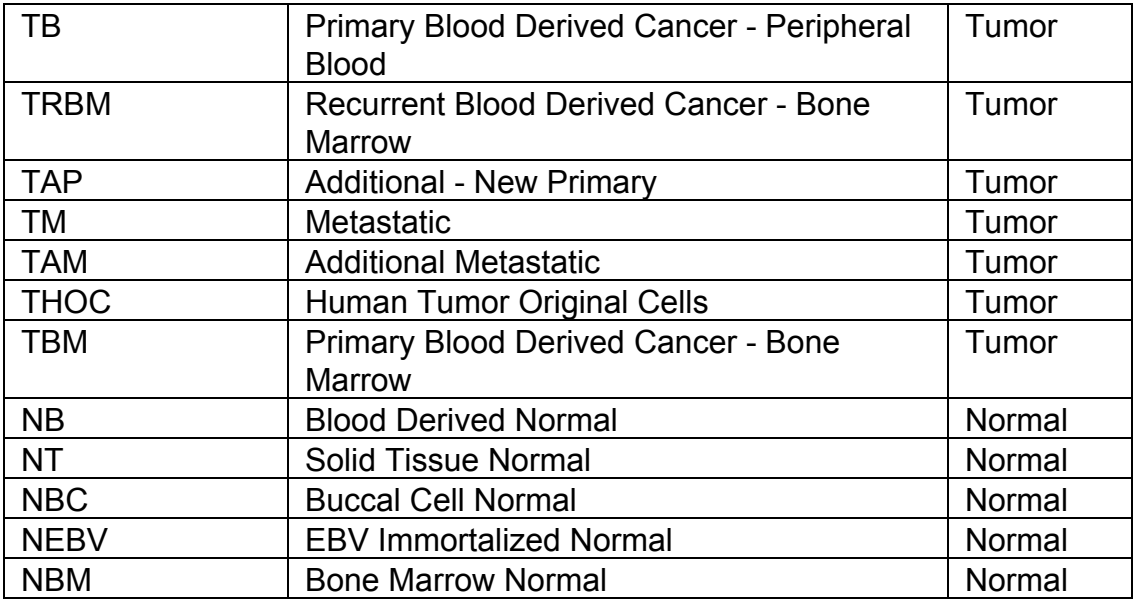

**RCTCGAtoolbox →** It takes sample barcodes to differentiate among specified tissue types. It downloads all samples for each platform that you require and after you have to select with sample barcodes specified tissue types. No function is presented that does it [1].

**TCGAAssembler**→ TCGAAssembler now allows user to retrieve data of specified tissue types, using the "tissueType" argument in data download functions. If user does not specify the tissue types for which data should be retrieved, data of all available samples will be retrieved [3,4].

**TCGAbiolinks→** It has this feature in the function TCGAquery\_SampleTypes.

### **Common platforms**

We mean a software able to download directly only samples analyzed with common platforms without downloads all samples early**.**

**RCTCGAtoolbox →** It downloads all samples for each platform that you require and after you have to select with sample barcodes specified samples with common platforms [1].

**TCGAAssembler**  $\rightarrow$  It downloads all sample for each platform and then, there is a function that works on combining five different types of data, including gene expression, protein expression, DNA Methylation, DNA copy number, and miRNA expression, to combine multi-platform datasets into a single mega data table, through matching of patient samples and genomic features [3,4].

**TCGAbiolinks→** It has this feature in the function TCGAquery\_integrate.

### **Number of platforms**

**RCTCGAtoolbox →** It supports clinic data, CNA\_SNP, CNV\_SNP, CNA\_Seq, CNA\_CGH, Methylation array, miRNA array, miRNASeq\_Gene, RNA seq, mRNA array and RPPA array [1].

**TCGAAssembler →** It supports clinic data, all microarray gene expression data, Genome Wide Human SNP Array 6.0, Human methylation27, Human methylation450, Illuminaga\_ mirnaseq, Illuminahiseq\_mirnaseq, RNASeqV1, RNASeqV2, mda\_rppa\_core.

**TCGAbiolinks →** It supports all datatypes and platform available on TCGA's data ftp site, such as: AgilentG4502A\_07\_1, AgilentG4502A\_07\_2, AgilentG4502A\_07\_3, CGH-1x1M\_G4447A, diagnostic\_images, Genome\_Wide\_SNP\_6, H-miRNA\_8x15K, H-miRNA\_8x15Kv2, HG-CGH-244A, HG-CGH-415K\_G4124A, HG-U133 Plus\_2, HT\_HG-U133A, HumanMethylation27, HumanMethylation450, IlluminaDNAMethylation\_OMA002\_CPI, IlluminaDNAMethylation\_OMA003\_CPI, IlluminaGA\_DNASeq\_automated, IlluminaGA\_miRNASeq, IlluminaGA\_mRNA\_DGE, IlluminaGA\_RNASeq, IlluminaGA\_RNASeqV2, IlluminaHiSeq\_DNASeqC, IlluminaHiSeq\_miRNASeq, IlluminaHiSeq\_RNASeq, IlluminaHiSeq\_RNASeqV2, IlluminaHiSeq\_TotalRNASeqV2, IlluminaHiSeq\_WGBS, MDA\_RPPA\_Core, pathology\_reports, SOLiD\_DNASeq, tissue\_images.

### **Analysis Functions**

**RCTCGAtoolbox →** Basic analysis: differential gene expression analysis, correlation between CN and GE, mutation frequency, survival analysis and circle plots to summarize the data [1].

**TCGAAssembler**→Analysis for each platform [3,4]:

### **Methylation Data:**

- 1) Calculate an average methylation value for each gene based on certain CpG sites according to the specified option
- 2) Draw and save a box plot of the obtained single-value methylation data.
- 3) MergeMethylationData: a) Identify the CpG sites that appear in both datasets, and combine the data of these CpG sites. b) Perform quantile normalization on the combined data. c) Draw and save a box plot of the combined data before and after normalization for quality control purpose.

4) ProcessMethylation27Data and ProcessMethylation450Data: a) For data files downloaded from Firehose, remove redundant columns in the data. Firehose HumanMethylation27 data file includes replicated columns of probe descriptions, i.e. gene symbol, chromosome ID, genomic coordinate, which are identical for each sample. b) Check whether the gene symbols are official HGNC gene symbols. c) When a CpG site corresponds to more than one gene symbol, duplicate the measurements of the CpG site (a row in the data matrix) for each gene symbol.

## **CNA Data:**

- 1) Calculate gene-level copy number value, which is the average copy number of the genomic region of a gene.
- 2) For gene-level copy number data, check and correct the gene identifiers to official gene symbols
- 3) Draw and save a box plot of the gene-level copy number data for quality control purpose

### **miRNA Data:**

1) Save the miRNASeq read count data and reads per million miRNA mapped (RPM)

### **ProcessRNASeqData AND microarray gene expression data:**

- 1) For gene expression data, check whether the gene symbols are official HGNC gene symbols. If not, correct them.
- 2) Extract most useful measurements from the input data files. For RNASeqV1 gene expression data and exon expression data, extract the RPKM values. For RNASeqV2 normalized gene expression data, extract the normalized count values. For RNASeqV2 exon expression data, extract the RPKM values.
- 3) Draw and save a box plot of gene expression data for quality control purpose.

### **ProcessRPPAData:**

- 1) Split the gene symbol and protein antibody name into two separate columns.
- 2) Check whether the gene symbols are official HGNC gene symbols. If not, correct them.
- 3) When a protein is encoded by more than one gene, duplicate the measurement of the protein (a row in the data matrix) for each gene.
- 4) Draw and save a box plot picture of the data for quality control purpose.

**TCGAbiolinks**  $\rightarrow$  It allows end-user to perform different methodology specifically designed to deal with multiple datatypes (such as gene expression, copy number, mutation, protein expression, methylation, microRNA expression). For further informations the end-user can read the vignette and the manual of the package related to analysis and visualization functions : TCGAanalyze\_Clustering, TCGAanalyze\_DEA, TCGAanalyze DEA Affy, TCGAanalyze DMR, TCGAanalyze EA, TCGAanalyze\_EAcomplete, TCGAanalyze\_Filtering, TCGAanalyze\_LevelTab, TCGAanalyze Normalization, TCGAanalyze Preprocessing, TCGAanalyze\_SurvivalKM, TCGAanalyze\_copynumber, TCGAanalyze\_survival, TCGAvisualize\_BarPlot, TCGAvisualize\_EAbarplot, TCGAvisualize\_Heatmap, TCGAvisualize\_PCA, TCGAvisualize\_SurvivalCoxNET, TCGAvisualize\_Tables, TCGAvisualize\_meanMethylation, TCGAvisualize\_mutation, TCGAvisualize\_profilePlot, TCGAvisualize\_starburst, TCGAVisualize\_volcano.

### **Access to all Levels**

**RCTCGAtoolbox →** It uses Firehose project to access Level 3 (segmented or interpreted data) and Level 4 (region of interest data) preprocessed data [1].

TCGAAssembler →TCGA-Assembler can acquire and process TCGA level-3 data [3,4].

**TCGAbiolinks→** It can acquire and process all TCGA level 1,2,3,4 data.

### **Integration with R library**

**RCTCGAtoolbox →** Through its extensible structure, it can be integrate with R libraries. The users can also integrate their data for further analysis [1].

**TCGAAssembler**  $\rightarrow$  It can be integrate with R libraries [3,4].

**TCGAbiolinks**  $\rightarrow$  It can be integrate with R libraries.

### **Downloading exon and isoform level data**

**RCTCGAtoolbox** → It currently does not support exon and isoform level data from any platforms, due to high data volume [1].

**TCGAAssembler** →It supports exon and isoform level data from RNASeqV2 platform[3,4]

**TCGAbiolinks→**It supports exon and isoform level data from all platforms.

### **Retrieve genomic profile data for genes:**

We mean a function to return data based on gene(s), genetic profile(s), and a case list. The function only allows specifying a list of genes and a single genetic profile, or oppositely a single gene and a list of genetic profiles.

**CGDS-R→** It has this function

### **Retrieve clinical data for a list of cases:**

We mean the function that retrieves specific clinical data (e.g. stage..) for a given case study (e.g. breast cancer…)

### **Reference**

[1] Samur M K (2014). RTCGAToolbox: A New Tool for Exporting TCGA Firehose Data. PloS one, 9(9), e106397.

[2] Source code and project accessible through: <https://github.com/mksamur/RTCGAToolbox>

[3] Zhu, Y., Qiu, P., & Ji, Y. (2014). TCGA-Assembler: open-source software for retrieving and processing TCGA data. Nature methods, 11(6), 599-600.

[4]TCGA Manual: http://www.compgenome.org/TCGA-Assembler/documents/TCGA-Assembler%20User [%20Manual.pdf](http://www.compgenome.org/TCGA-Assembler/documents/TCGA-Assembler%20User%20Manual.pdf)

[5] [http://www.cbioportal.org/cgds\\_r.jsp](http://www.cbioportal.org/cgds_r.jsp)

[6] Cerami et al. The cBio Cancer Genomics Portal: An Open Platform for Exploring Multidimensional Cancer Genomics Data. *Cancer Discovery*. May 2012 2; 401.

Sources:

- <http://bib.oxfordjournals.org/content/early/2015/10/10/bib.bbv080.full.pdf>
- http://www.smw.ch/content/smw-2015-14183/

# **4.35 TCGAbiolinks RTCGAtoolbox Vignette Comparison**

The Comparison of TCGAbiolinks and RTCGAtoolbox shoud be addressed dualfold starting from TCGAbiolinks's vignette and try to reproduce the same results using RTCGAtoolbox's fuctions, but in the same time it is interesting to re-run the RTCGAtoolbox using TCGAbiolinks's functions.

It is possible to see really improvement in the scripts and in visualization of the results.

- 1. Query Download Prepare Data
- 2. Analysis
- 3. Visualization

In this section we perform a comparison of our package TCGAbiolinks and RTCGAtoolbox and cBIO in order to try to re-run our vignette with other tools dealing with TCGA's data.

We started from Gene expression case study n.1 of our manuscript dealing with BRCA's data.

RTCGAToolbox allows end-user to use only one function *getFirehoseData* to retrieve the data. In this way there are several contro compared to TCGAbiolinks, in particular TCGAbiolinks in addiation has invidually functions dedicated to query - downlaod prepare the data.

In this way TCGAbiolinks allows also to query and to select only sample need for the analysis (consider for example only samples with molecular subtypes) or to download only updated samples.

In fact RTCGAToolbox everytime download again all the samples, retrieving only 1 big file gz.

TCGAbiolinks keep also the same filename and structure of ftp site folders and files. In this way the if the end-user has already downloaded the data using TCGA's portal in a standard way, the user can copy own files to working folder and TCGAbiolinks will find them without downloading again. This feature is not implemented in RTCGAtoolbox.

### **Survival Analysis Comparison.**

TCGAbiolinks with functions as TCGAanalyze\_survival,TCGAanalyze\_SurvivalKM and TCGAvisualize SurvivalCoxNET, allows users starting with a gene-set to perform an univariate survival analysis with Kaplan-Meier plots and multivariate survival analysis with cox regression to define a group of genes significant for survival and further integrate the package dnet for comunites visualization of significant survival genes. RTCGAtoolox has 'getSurvival' function that should perform survival analysis based on gene expression data, but instead is a function to visualize one gene K-M plot without univariate survival analysis.

RTCGAToolbox re-running TCGAbiolinks vignette case study n.1.

The case study n.1 of TCGAbiolinks (vignette) presented in the manuscript is about a downstream analysis with integration of clinical and gene expression data. After query-download-prepared TCGA's data, the analysis followed by DEA, univariate and survival analysis and with integration of dnet package.

#### *library(RTCGAToolbox)*

```
lastDate<-getFirehoseRunningDates()[1]
```
*system.time(BRCA\_ge\_RTCGAtoolbox<-getFirehoseData(dataset="BRCA",*

```
runDate=lastDate,
forceDownload=TRUE,
RNAseq_Gene=TRUE,
Clinic=TRUE,
fileSizeLimit=10000)) #106.525s
```
*BRCA\_ge\_1<-getData(BRCA\_ge\_RTCGAtoolbox,"RNASeqGene")#dim20502 878*

```
# Differential gene expression analysis for gene level RNA data.
diffGeneExprs=getDiffExpressedGenes(dataObject=BRCA_ge_RTCGAtoolbox,
                                      DrawPlots=TRUE,
                                      adj.method="BH",
                                      adj.pval=0.05,
```

```
raw.pval=0.05,
logFC=1,
hmTopUpN=10,
```

```
hmTopDownN=10) #43016
```
*#Showheadforexpressionoutputs diffGeneExprs showResults(diffGeneExprs[[1]]) toptableOut=showResults(diffGeneExprs[[1]])*

*toptableOut<-toptableOut[order(abs(toptableOut\$logFC),decreasing=T),]*

We were interested to obtain also the volcano plot with DEGs genes from RTCGAtoolbox, you can see the difference in plot comparison.

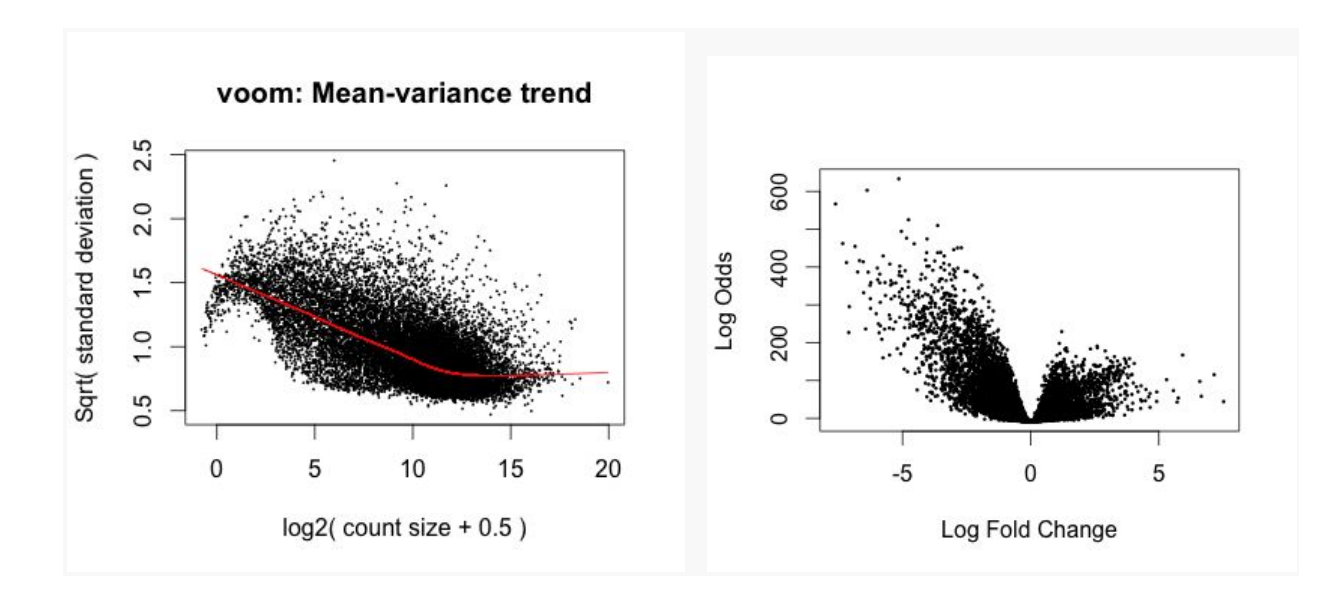

*library(TCGAbiolinks)*

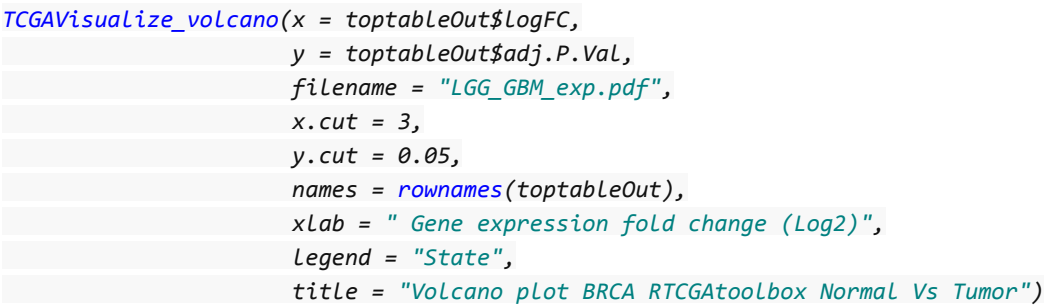

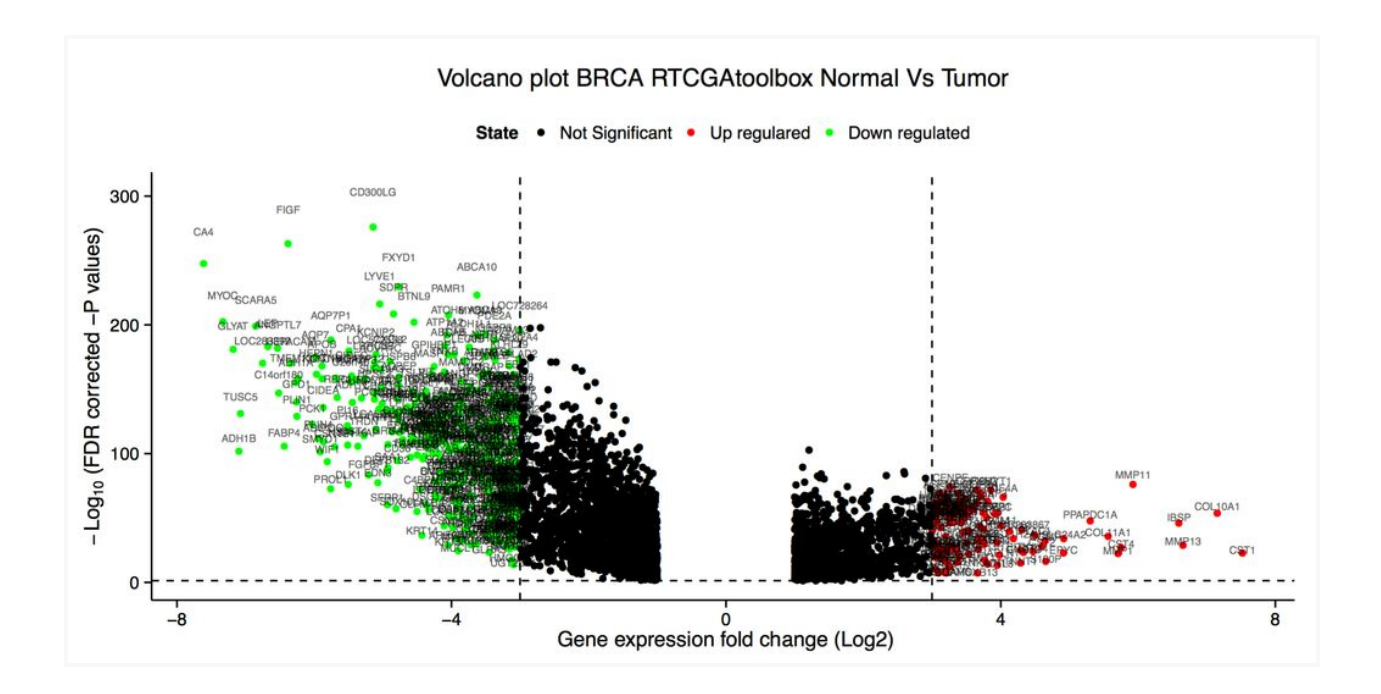

```
#TCGAbiolinks
Downstream analysis using gene expression data
# TCGA samples from IlluminaHiSeq_RNASeqV2 with type rsem.genes.results
# save(dataBRCA, geneInfo, file = "dataGeneExpression.rda")
library(TCGAbiolinks)
# normalization of genes
dataNorm <- TCGAanalyze_Normalization(tabDF = dataBRCA, geneInfo = geneInfo)
# quantile filter of genes
dataFilt <- TCGAanalyze_Filtering(tabDF = dataNorm,
                                 method = "quantile",
                                  qnt.cut = 0.25)
# selection of normal samples "NT"
samplesNT <- TCGAquery_SampleTypes(barcode = colnames(dataFilt),
                                   typesample = c("NT"))
# selection of tumor samples "TP"
samplesTP <- TCGAquery_SampleTypes(barcode = colnames(dataFilt),
                                  typesample = c("TP"))
#Diff.expr.analysis(DEA)
dataDEGs <- TCGAanalyze_DEA(mat1 = dataFilt[,samplesNT],
                            mat2 = dataFilt[, samplesTP],
                            Cond1type="Normal",
                            Cond2type="Tumor",
                            fdr.cut = 0.01,
                            logFC.cut = 1,method = "glmLRT")
```